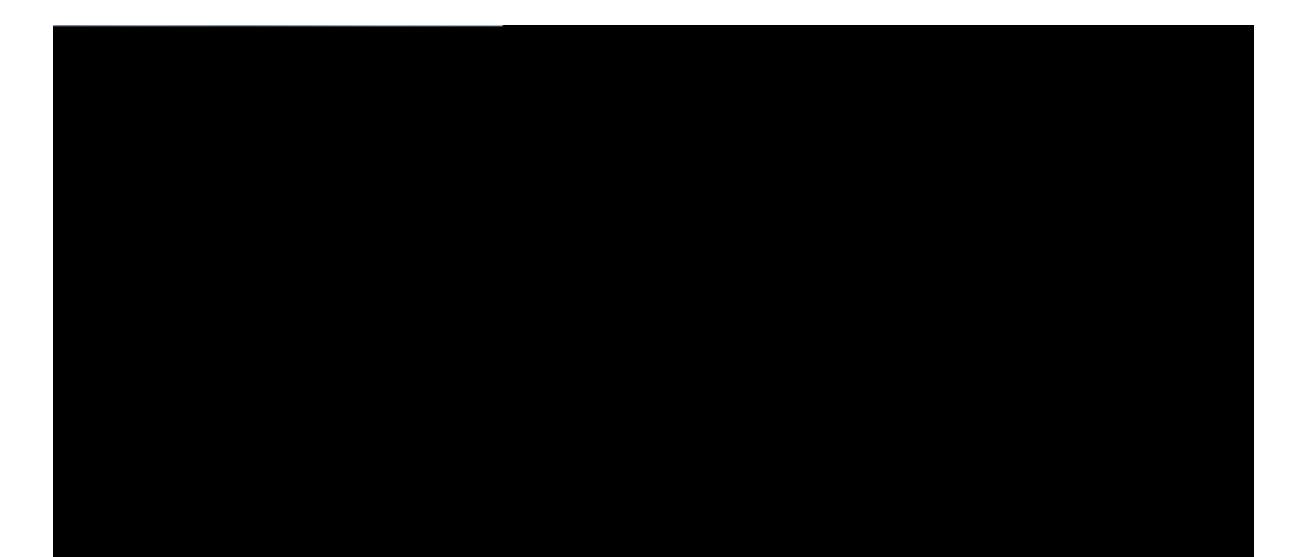

LES SP¦CIFICATIONS ET INFORMATIONS RELATIVES AUX PRODUITS PR¦SENT¦S DANS CE MANUEL SONT SUSCEPTIBLES DE MODIFICATIONS SANS PR¦AVIS. L TOUTES l<br>L

#### TABLE DES MATIÈRES

#### Rt<sup>2</sup>hceg xiii

Pt<sup>2</sup>uepvavkqp xiii

Pwbnkc xku<sup>2</sup> xiii

Cqpxepvkqpu wvknku<sup>2</sup>eu dapu ce

Cq o rqtve o epv dw v<sup>2</sup>n<sup>2</sup> r j qpe repdapv neu r<sup>2</sup>tkqdeu de cqp i euvkqp dw t<sup>2</sup>ueaw 16  $O cv^2$ tkgn fw v<sup>2</sup>n<sup>2</sup>**r j qpg KR Ekueq** 17 Pt<sup>2</sup>uepvavkqp dw o av<sup>2</sup>tken dw v<sup>2</sup>n<sup>2</sup>r j qpe IP Ckucq 17

 $T^2n^2r$  j qpe IP Ckucq q

Ipuvannavkqp dw mkv de fkzavkqp o wtane pqp xettqwknnabne 68 Revtakv dw v<sup>2</sup>n<sup>2</sup> r j qpe døwp uwr r q tv de fkzavkqp o wtane p qp xett qwkmabne 74  $R^2$ inaie dw uwrrqtv dw cq o bkp<sup>2</sup> 75 Cf okpkuvtcvkqp fw v<sup>2</sup>n<sup>2</sup>rjqpg KR Ekueq 77  $U^2$ ewtkv<sup>2</sup> fw v<sup>2</sup>n<sup>2</sup>**r j**qpg KR Ekueq 79 Pt<sup>2</sup>uepvavkqp de

Acvkxavkqp deu kpfqt o avkqpu d'awvjepvkfkcavkqp ret o apepveu rqwt na cqppezkqp « Ezrteuuya{ rqwt wp itqwre de

Paieu Web Zqpe døacc<sup>3</sup>u ev Zqpe de t<sup>2</sup>ueaw 185

Jqwtpawz deu r<sup>2</sup>tkr j<sup>2</sup>tksweu 187

Svavkuvksweu de uvtea o kpi 188

#### $\mathbf{F}^2$ rcppcig 191

Ipfqt o avkqpu i <sup>2</sup>p<sup>2</sup>taneu cqpcetpapv na t<sup>2</sup>uqnwvkqp de rtqbn<sup>3</sup> o eu 191

Ptqbn<sup>3</sup> o eu nk<sup>2</sup>u aw d<sup>2</sup> o attaie 193

Le v<sup>2</sup>n<sup>2</sup> r j qpe IP Ckucq pe uwkv rau ne rtqceuuwu de d<sup>2</sup> o attaie pqt o an 193

Le v<sup>2</sup>n<sup>2</sup> r j qpe IP Ckucq pe uøepte i kuvte rau awrt<sup>3</sup>u de Ckucq Upkfked Cq o o wpkcavkqpu Mapaiet 194

Le v<sup>2</sup>n<sup>2</sup> r j qpe affkc je deu o euuai eu døettewt 194

Le v<sup>2</sup>n<sup>2</sup> r j qpe pe ratxkepv rau « ue

Le fkc j ket ITL

Auukuvapce

<span id="page-12-0"></span>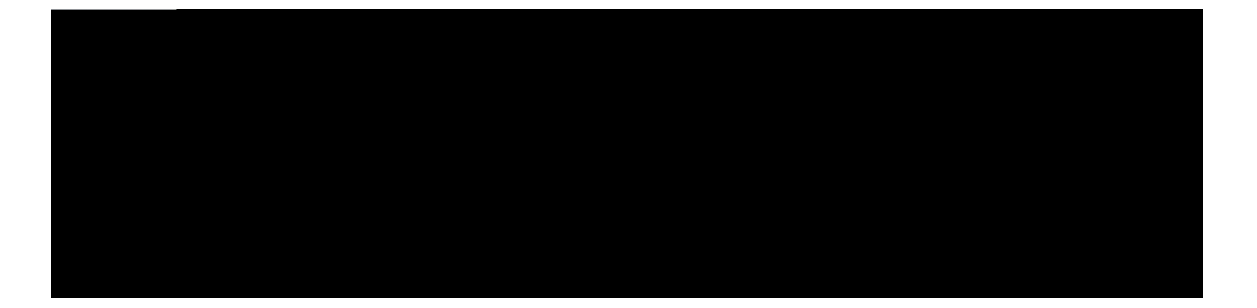

## Préface

<span id="page-12-3"></span><span id="page-12-2"></span><span id="page-12-1"></span> $\acute{\text{E}}$ 

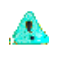

INSTRUCTIONS DE S | CURIT | IMPORTANTES

<span id="page-14-0"></span>Ce u{ o bqne d'axetvkuue o epv kpdkv

 ${\rm jwr}$  ://y y y

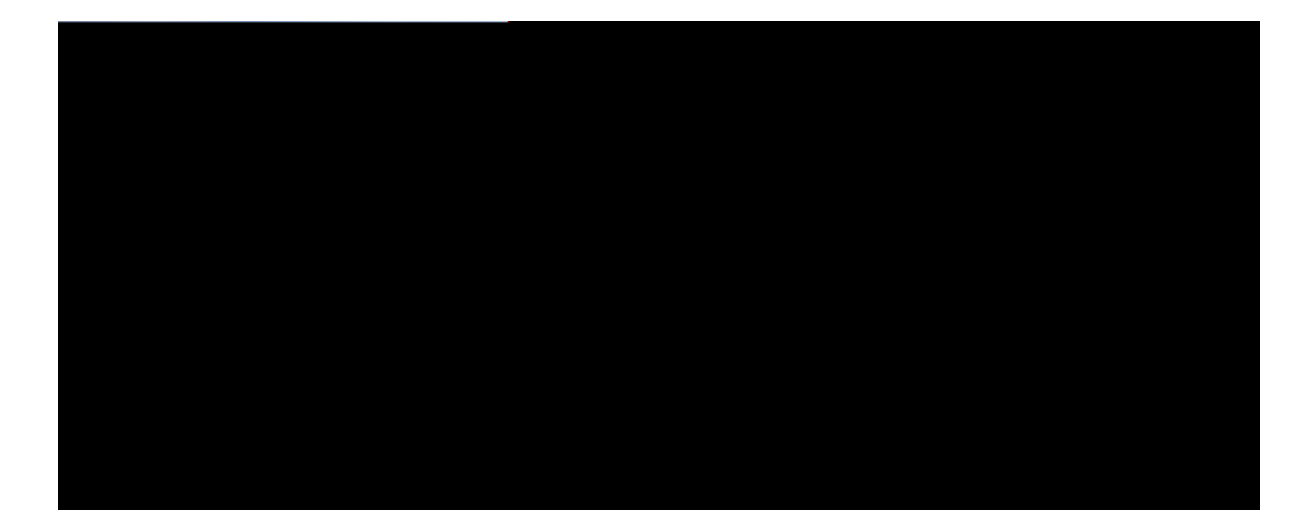

# SECTION

# À propos des téléphones IP Cisco

- É D<sup>2</sup>vaknu vecjpksweu, raie 5
- É Mav<sup>2</sup>tken

<span id="page-20-0"></span>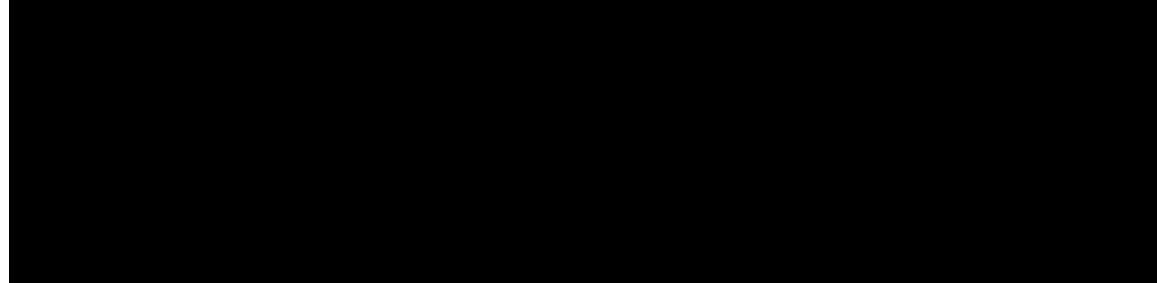

#### **CHAPITRE**

- É Ptkue RJ-45 rqwt na cqppezkqp 10/100BaueT aw t<sup>2</sup>ueaw nqcan (uwt neu v<sup>2</sup>n<sup>2</sup>rjqpeu IP Ckucq 7811, 7821 ev 7861) ev na cappezkap 1000BaueT aw t<sup>2</sup>ueaw nacan (uwt ne v<sup>2</sup>n<sup>2</sup>r j qpe IP Ckucq 7841).
- É Ptkue RJ-45 rqwt wpe uecqpde cqppezkqp cq o ravkbne 10/100BaueT (uwt neu v<sup>2</sup>n<sup>2</sup> r j qpeu IP Ckucq 7811, 7821 ev 7861) ev na cqppezkqp 1000BaueT aw t<sup>2</sup>ueaw nqcan

**Tableau 4: Brochage du connecteur de port (d'accès au) PC**

#### Rubriques connexes

Dqcw o epvavkqp de Ckucq Upkfked Cq o o wpkcavkqpu Mapaiet, « na raie zx V<sup>2</sup>tkfkcavkqp de na cqpfkiwtavkqp t<sup>2</sup>ueaw, « na raie 29 V<sup>2</sup>tkfkcawkqp dw bqp d<sup>2</sup> o attaie dw v<sup>2</sup>n<sup>2</sup>rjqpe, « na raie 40

### Interaction avec un réseau VLAN

Le v<sup>2</sup>n<sup>2</sup> r j qpe IP Ckucq cqpwkepv wp cq o o wvavewt Evjetpev kpvetpe, swk ret o ev na vtapu o kuukqp de raswevu aw v<sup>2</sup>n<sup>2</sup>rjqpe, aw rqtv (døacc<sup>3</sup>u aw) PC ev aw rqtv t<sup>2</sup>ueaw ukvw<sup>2</sup>u « nøattk<sup>3</sup>te dw v<sup>2</sup>n<sup>2</sup>rjqpe.

Sk wp qtdkpavewt euv cqppecv<sup>2</sup> aw rqtv (d'acc<sup>3</sup>u

 $\acute{\text{E}}$  Deu

<span id="page-32-0"></span>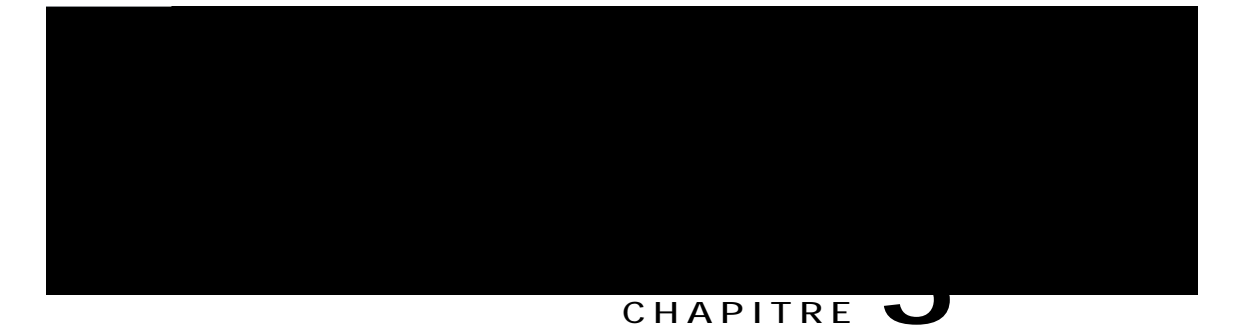

## **Matériel du téléphone IP Cisco**

- É Pt<sup>2</sup>uepvavkqp dw o av<sup>2</sup>tken dw v<sup>2</sup>n<sup>2</sup>rjqpe IP Ckucq, raie 17
- $E$  T<sup>2</sup>n<sup>2</sup>rjqpe IP Ckucq 7811, raie 18
- $E \nu^2 n^2 r$  jqpe IP Ckucq 7821, raie 19
- $E$  v<sup>2</sup>n<sup>2</sup>r jqpe IP Ckucq 7841, raie 20
- $E$  v<sup>2</sup>n<sup>2</sup>r jqpe IP Ckucq 7861, raie 21
- $E$  Bqwvqpu ev o av<sup>2</sup>tken, raie 22
- $É$  Dkff<sup>2</sup>tepceu de vet o kpqnqike, raie 24

### <span id="page-32-1"></span>**Présentation du matériel du téléphone IP Cisco**

Le v<sup>2</sup>n<sup>2</sup> r j qpe IP Ckucq 7811, 7821, 7841 ev 7861 ret o ev

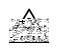

<span id="page-33-0"></span> $\overline{L'w\text{knk}}$ uwkakuawkqp d'wp v<sup>2</sup>n<sup>2</sup> r j qpe cennwnakte, r qtvabne qw GSM,

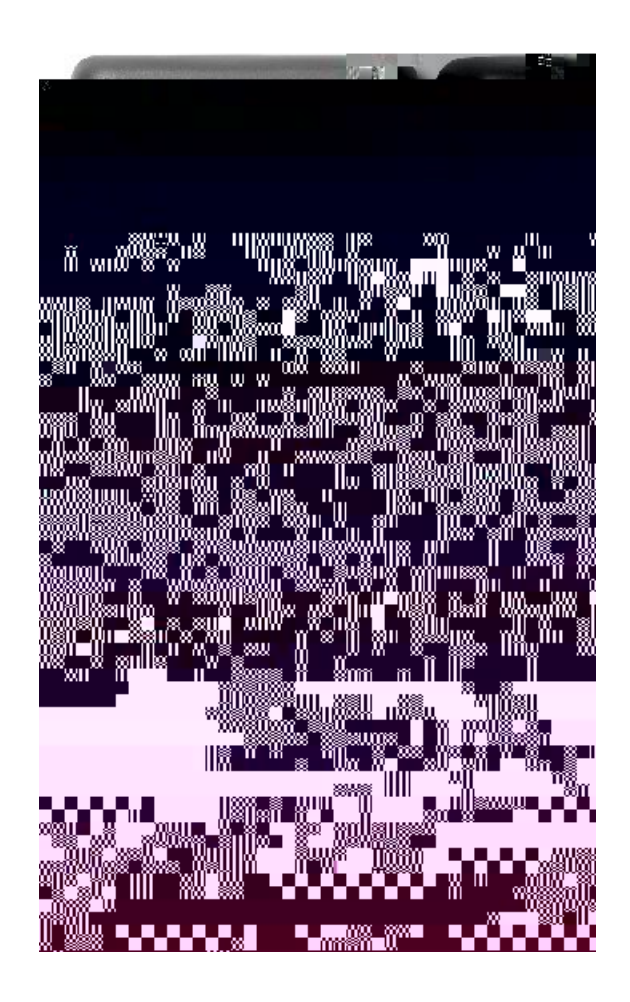

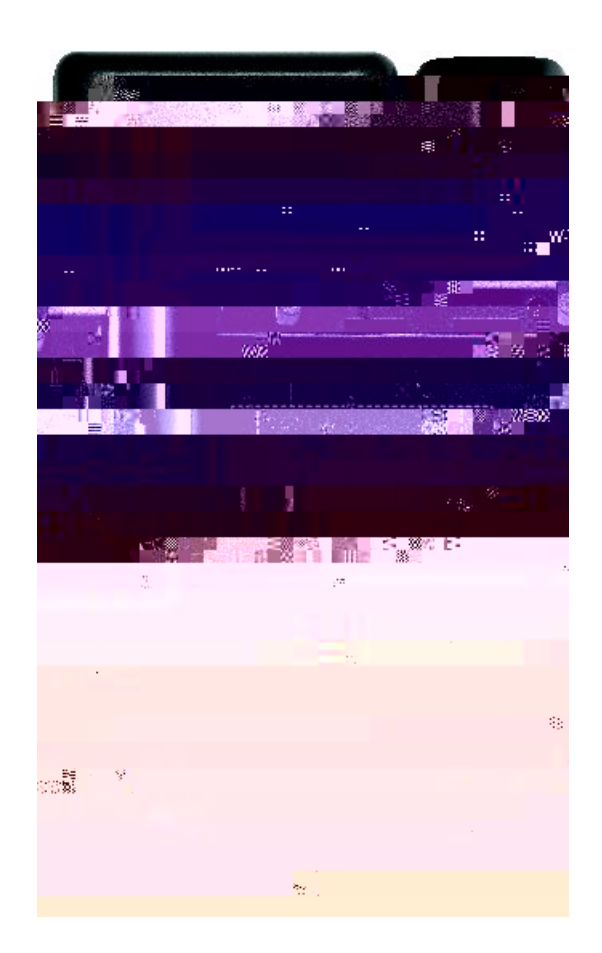
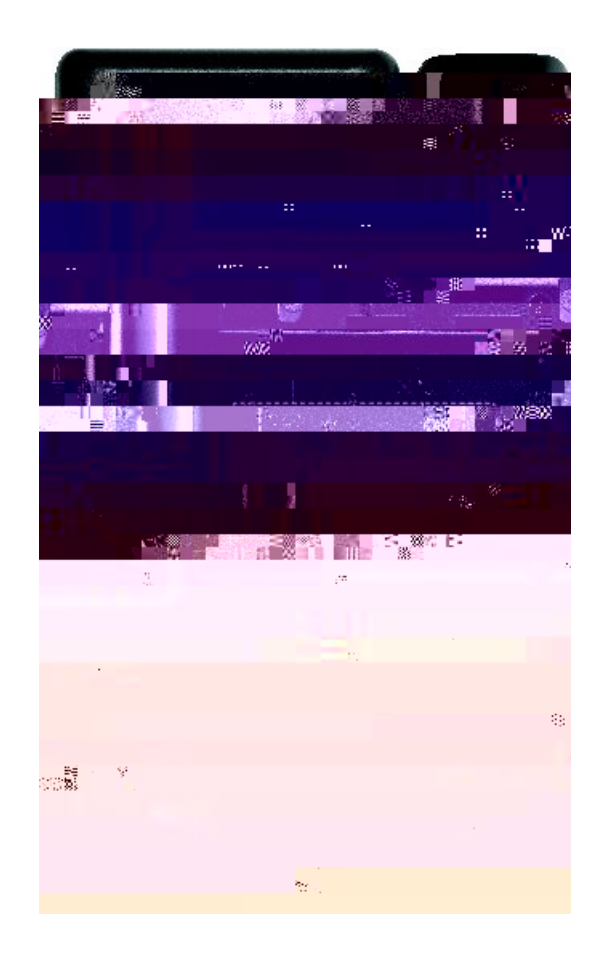

La fki wte uwkxapve knnwuvte ne v<sup>2</sup>n<sup>2</sup> r j qpe IP Ckucq

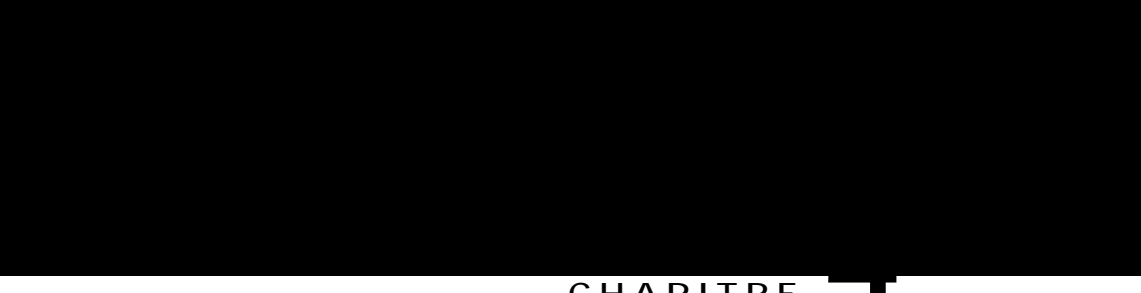

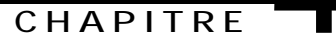

# Installation du téléphone IP Cisco

- É V<sup>2</sup>tkfkcavkqp de na cqpfkiwtavkqp t<sup>2</sup>ueaw, raie 29
- <span id="page-44-0"></span>É Acvkxavkqp

Procédure

Étape 1 Cj qkukuue | na uqwtce døank o epvavkqp dw v<sup>2</sup>n<sup>2</sup>r j qpe :

Rerqtve|-xqwu aw Iwkfg fg n)wvknkucvgwt fgu v<sup>2</sup>n<sup>2</sup>rjqpgu KR Ekueq 9:22 Ugtkgu.

Étape 12 Ipdkswe | awz wyknkuavewtu fkpanu cq o oepy wyknkuet newtu v<sup>2</sup>n<sup>2</sup>r j qpeu ev cq o oepy ep cqpfki wtet neu qrykqpu. Cevve <sup>2</sup>vare i atapyky swe neu wyknkuavewtu dkurquepy deu kpfqt o avkqpu ad<sup>2</sup> swaveu rqwt wyknkuet effkcace o epy newtu  $v^2n^2r$  j qpeu IP Ckucq.

Rubriques connexes

Mav<sup>2</sup>tken dw v<sup>2</sup>n<sup>2</sup>rjqpe IP Ckucq, «na raie 17 V<sup>2</sup>tkfkcawkqp dw bqp d<sup>2</sup> o attaie

 $\operatorname{fqku}$ rqwt $\tilde{\operatorname{oa}}$ 

Arrikcavkqp

**Définition du champ Config. port de commut.**

**Que faire ensuite**

#### **Définition du champ TFTP secondaire**

#### **Procédure**

Étape 1 Fakveu d<sup>2</sup>fknet n'<sup>2</sup>ctap lwuswø« nøqrvkqp TFTP uecqpdakte.

**Étape 2** Arrw{e| uwt Oqfkhkgt.

**Étape 3** Arrw{e| uwt Qwk uk ne v<sup>2</sup>n<sup>2</sup>rj qpe dqkv wvknkuet wp uetxewt TFTP uecqpdakte.

**Étape 4** Arrw{e| uwt Pqp uk ne v<sup>2</sup>n<sup>2</sup>rjqpe pe dqkv rau wwknkuet de uetxewt TFTP uecqpdakte.

#### **Définition du champ Serveur TFTP 1**

**Procédure**

**Étape 1**

## <span id="page-55-0"></span>Vérification du bon démarrage du téléphone

Upe fqku swe ne  $v^2n^2r$  j qpe IP Ckucq euv o ku uqwu vepukqp, kn euv uqw o ku « wp

 $\overline{\phantom{a}}$ 

 $\mathbf I$ 

Ckucq Upkfked Cq o o wpkcawkqpu Mapaiet Ad o kpkuvtawkqp. Cetvakpeu <sup>2</sup>vareu de cewe rtqc<sup>2</sup>dwte uqpv facwnvawkxeu, uenqp na cqpfkiwtavkqp de xqvte

Étape 6 D<sup>2</sup>fkpkuue | wp eurace de teuvtkcvkqp d'arrenu. Dapu Ckucq Upkfked Cq o owpkcavkqpu Mapaiet Adokpkuvtavkqp, cnkswe| uwt Ecnn Tqwvkpi (Tqwvcig f'crrgnu) > Encuu qh Eqpvtqn (Encuug fg eqpvt½ng) > Ecnnkpi Ugctej Urceg (Gurceg fg tguvtkevkqp f'crrgnu).

Leu euraceu de teuvtkvkqp d'arrenu uqpv wp itqwre de ratvkvkqpu dapu neuswenneu wpe tecjetcje euv effecvw<sup>2</sup>e rqwt d<sup>2</sup>vet okp<sup>2</sup> cq o oepv acje okpet wp ar ren cq o rqu<sup>2</sup>.

b) Acwkxe | na caue « cqcjet ukvw<sup>2</sup>e rt<sup>3</sup>u

Pqwt qbvepkt rnwu d'kpfqto avkqpu uwt nøwvknkuavkqp de nøqwvkn d'ado kpkuvtavkqp inqbane, terqtve | -xqwu «

### Ajout d'un utilisateur à partir d'un annuaire LDAP externe

Sk xqwu axe | alqwv<sup>2</sup> wp w<br/>wknkuavewt dapu wp appwakte LDAP (wp $\mathsf{t}^2\mathsf{retvqkte}$ 

É Mqv de rauue ev Cqpfkt o avkqp dw o qv de rauue : uakukuue | aw o qkpu ckps catacv<sup>3</sup>teu anrjapwo <sup>2</sup>tksweu qw ur<sup>2</sup>ckawz rqwt ne o qv de rauue de nøwknkuavewt

Procédure

Étape 1 Dapu Ckucq Upkfked
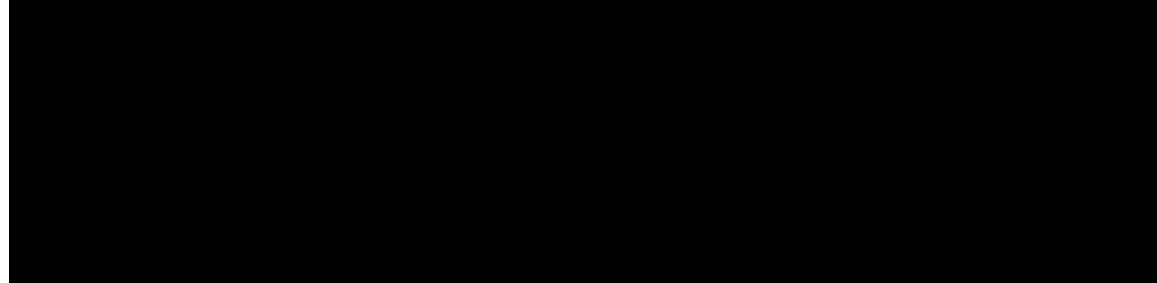

## **CHAPITRE**

**Configuration de l'accès des utilisateurs au portail d'aurs au portail d**

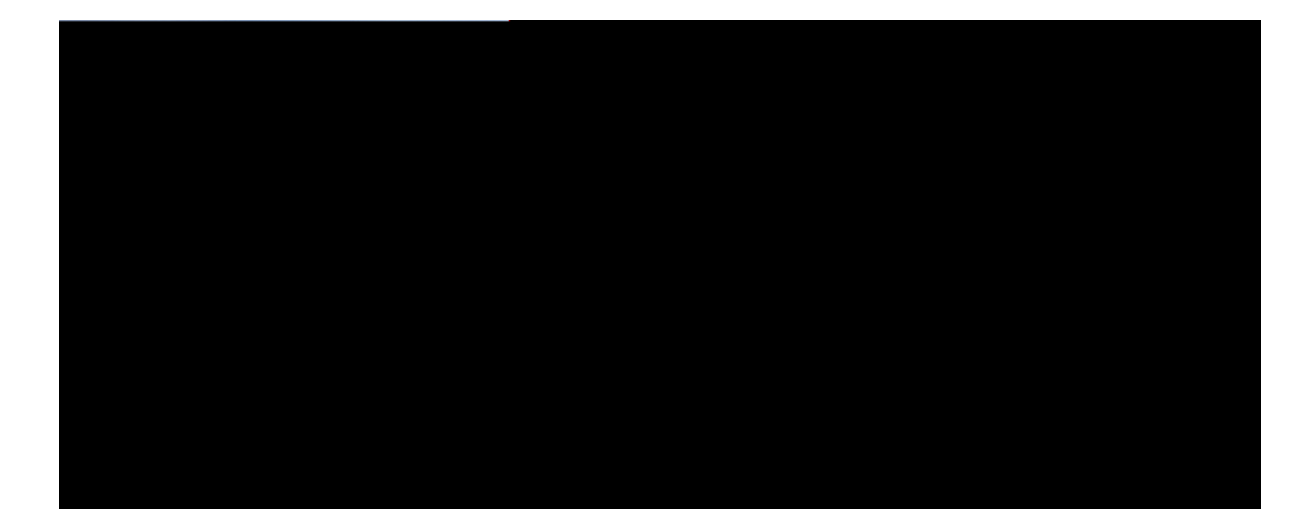

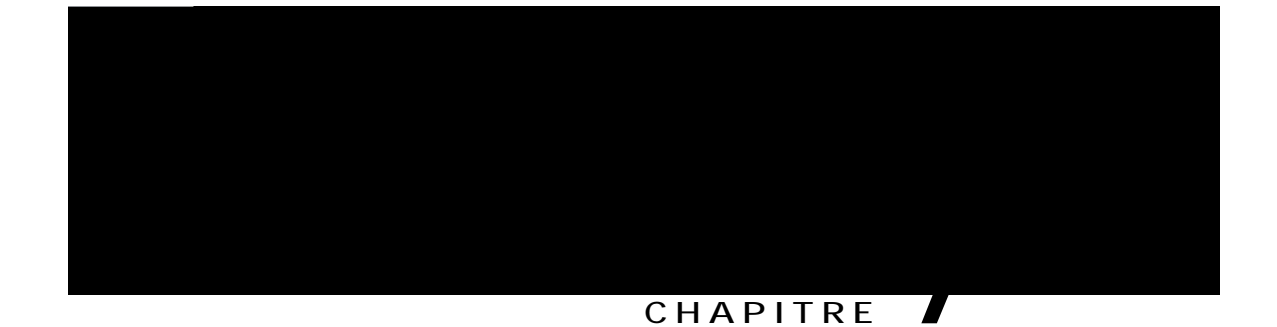

# **Accessoires pour téléphone IP Cisco**

## Qualité du son

Aw den« deu retfqt o apceu r j { uksweu, o <sup>2</sup>capksweu ev vecj pksweu, na swankv<sup>2</sup> dw uqp d'wp causwe dqkv ue o bnet bqppe rqwt n'wwknkuavewt cq o o e rqwt uqp kpvetnqcwvewt. La swankv<sup>2</sup> uqpqte euv uwblecvkxe ev Ckucq pe rewv i atapvkt neu retfqt o apceu d'awcwp caus we. Up cet vakp pq o bte

- Étape 1 Dapu Ckucq Upkfked Cq o o wpkcavkqpu Mapaiet Adokpkuvtavkqp, u<sup>2</sup>necvkqppe | R<sup>2</sup>tkrj<sup>2</sup>tkswg > V<sup>2</sup>n<sup>2</sup>rjqpg.
- Étape 2 Dapu na fep 'vte FkpRapd Lkuv Pjqpeu (Recjetcje ev affkcjaie de v<sup>2</sup>n<sup>2</sup> rjqpeu), uakukuue | neu ctkv<sup>3</sup>teu deate qpetcje cqtteurqpdapv aw v<sup>2</sup>n<sup>2</sup>r jqpe awswen xqwu xqwne | alqwvet ne causwe apanqikswe, rwku cnkswe | uwt **Hkpf** (Recjetcjet).
- Étape 3 Cnkswe| uwt ne pq o dw r<sup>2</sup>tkr j<sup>2</sup>tkswe uqwjakv<sup>2</sup>. La fep 'vte Pjqpe Cqpfki wtavkqp (Cqpfki wtavkqp dw v<sup>2</sup>n<sup>2</sup>rjqpe) uøqwxte?nV
- Étape 4 Dapu na ratvke Ptqdwcv Sreckfkc Cqpfkiwtavkqp La{qwv  ${\bf D}$ ukur

- Étape 1 Pqwt d<sup>2</sup>uacvkxet ne caffswe dapu Ckucq Upkfked Cq o owpkcavkqpu Mapaiet Adokpkuvtavkqp, u<sup>2</sup>necvkqppe |  $R^2 t k r j^2 t k s w g > V^2 n^2 r j q p g$ ev nqcankue | ne v<sup>2</sup>n<sup>2</sup>rjqpe « oqdkfket.
- Étape 2 Dapu na fep 'vte Pjqpe Cqpfkiwtavkqp (Cqpfkiwtavkqp dw v<sup>2</sup>n<sup>2</sup>rjqpe) (|qpe Ptqdwcv Sreckfkc Cqpfkiwtavkqp La{qwv (Dkurqukvkqp de na cqpfkiwtavkqp ur<sup>2</sup>ckfkswe aw rtqdwkv)), acvkxe| na caue « cqcjet Fkucdng Urgcmgtrjqpg  $\mathbf{c}\mathbf{p}\mathbf{f}$

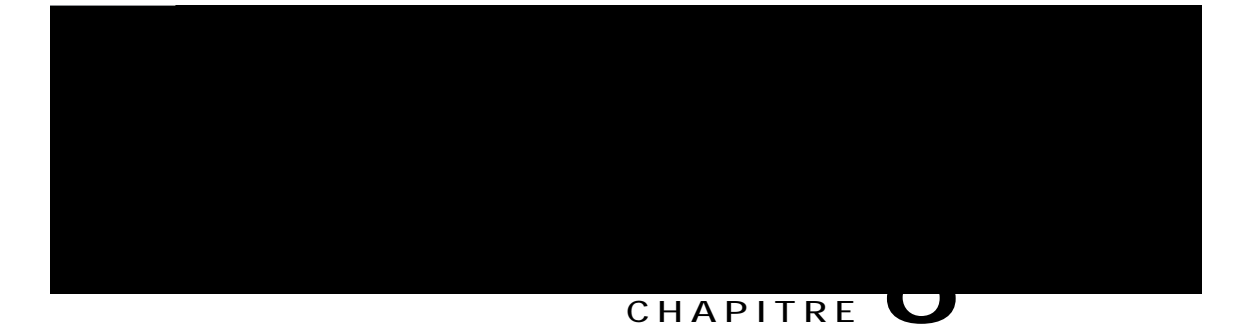

# **Supports de fixation murale**

É Cqo rquapvu de fkzavkqp o wtane pqp xettqwknnabneu, raie 67

 $E$  R<sup>2</sup> inaie dw uwrrqtv dw cq o bkp<sup>2</sup>, raie 75

## <span id="page-82-0"></span>**Composants de fixation murale non verrouillables**

La fkiwte uwkxapve  $\phi$ 

Cewe uecvkqp d<sup>2</sup>ctkv nøkpuvannavkqp ev ne d<sup>2</sup> o qpvaie

Avant de commencer

Leu qwwknu uwkxapvu uqpv

#### e) Uvknkue | neu xku kpcnwueu ev wp vqwtpexku ctwckfqt o e p $\AA$  2 rqwt fkzet neuwrrqtv aw owt.

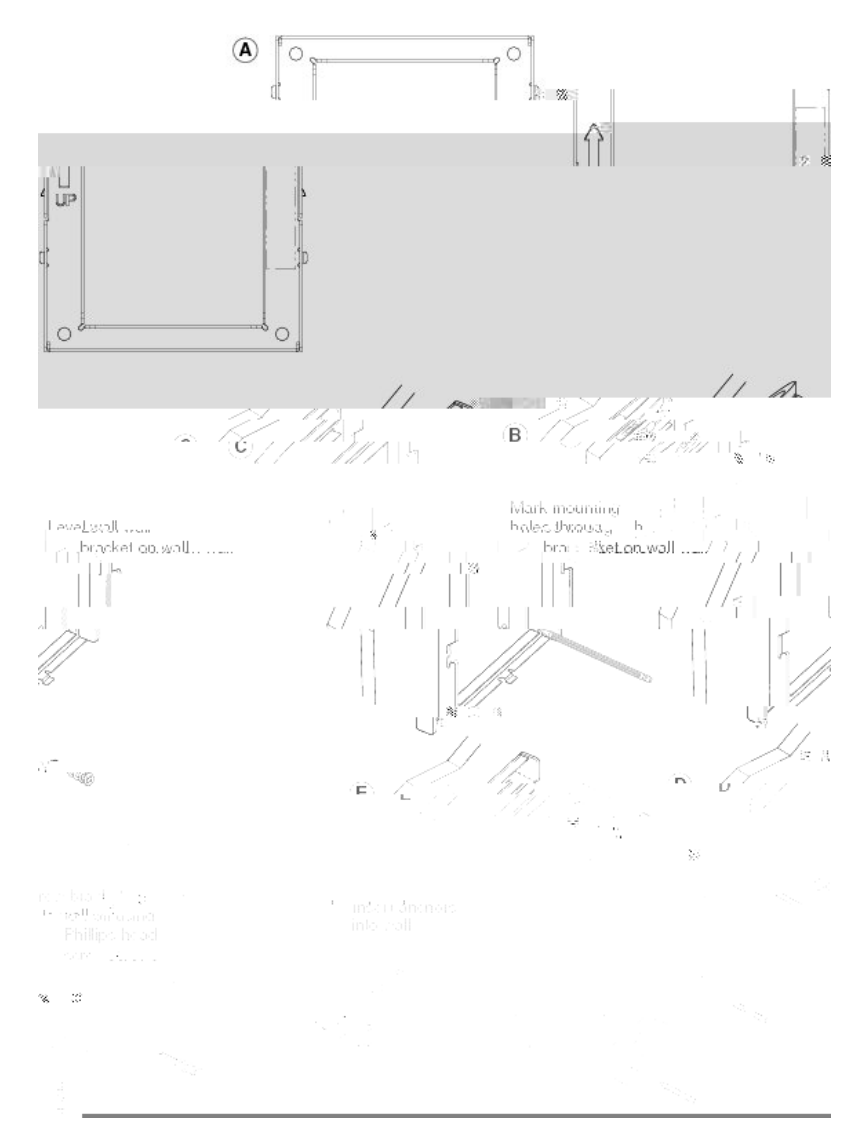

Figure 5: Installation du support

**Étape 2** Fkze | ne uwrrqtv dw v<sup>2</sup>n<sup>2</sup>r j qpe aw v<sup>2</sup>n<sup>2</sup>r j qpe IP.

- a)  $D^2$ vacje | ne cqtdqp d'ank o epvavkqp ev neu awvteu cqtdqpu taccqtd<sup>2</sup>u de na baue dw v<sup>2</sup>n<sup>2</sup>r jqpe, « nøezcervkqp dw cqtdqp dw cq o bkp<sup>2</sup> (ev dw cqtdqp dw causwe, ne cau  $2cj 2 apv$ ).
- b) Revkte | neu <sup>2</sup>vkswevveu rtqvecvtkceu swk o auswepv neu qtkfkceu de fkzavkqp. Remarque In pø{ a rau dø<sup>2</sup> wksweveu rtqvecvtkceu uwt ne v<sup>2</sup>n<sup>2</sup> r j qpe IP Ckucq 7811.
- c) Fkze | ne uwr rqtv dw v<sup>2</sup>n<sup>2</sup> r jqpe ep kpu<sup>2</sup>tapv neu avvacjeu dapu neu epcqcjeu de fkzavkqp ukvw<sup>2</sup>eu « nøattk<sup>3</sup>te dw v<sup>2</sup>n<sup>2</sup>r jqpe. Leu rqtvu dw v<sup>2</sup>n<sup>2</sup>r jqpe dqkxepv 'vte acceuukbneu rat ne bkaku deu qtkfkceu dw uwrrqtv.

d) Raccqtde | « pqwxeaw neu cqtdqpu ev tapie |-neu dapu neu cnkru kpv<sup>2</sup> it<sup>2</sup>u aw v<sup>2</sup>n<sup>2</sup> r j qpe.

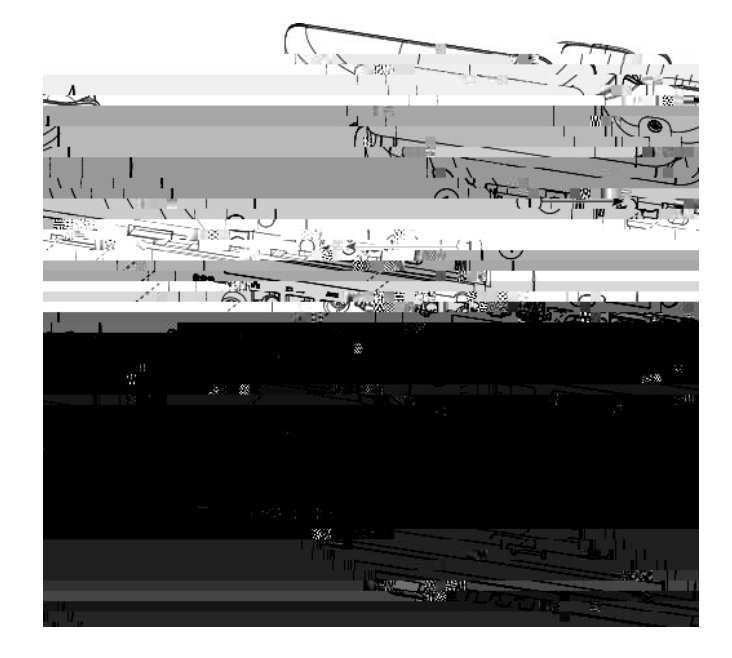

Figure 6: Fixation du support du téléphone

d) (facwnvavkf) Sk neu c-bneu epvtepv dapu ne uwrrqtv o wtan, btapcje |-neu dapu neu rtkueu.

Figure 7: Branchement des câbles

**Retrait du téléphone d'un support de fixation murale non verrouillable**

<span id="page-90-0"></span>Étape 1 Epfqpce | neu

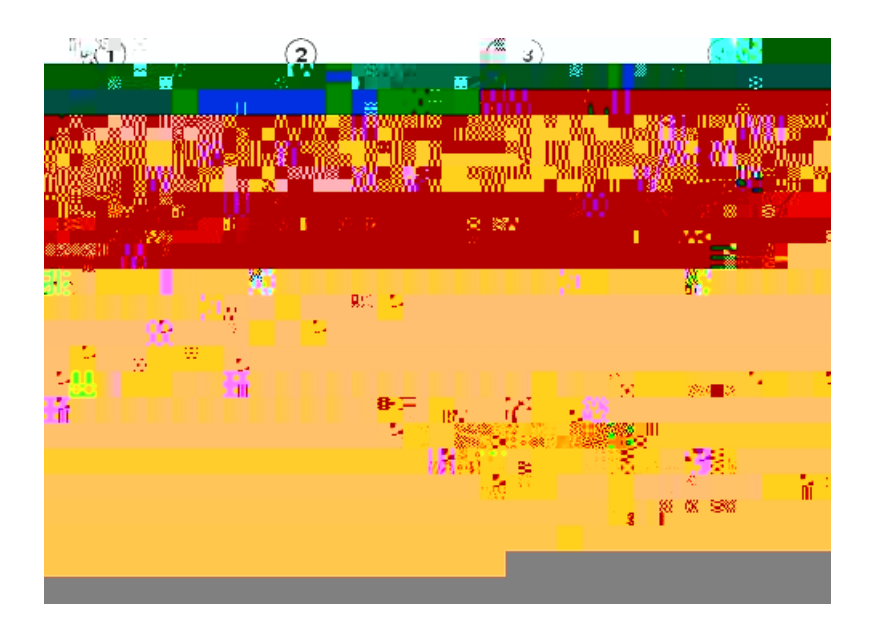

- Étape 1 D<sup>2</sup>ctqcje| ne cqobkp<sup>2</sup> ev tevkte| na rnaswevve ep rnauvkswe dw uwrrqtv dw cqobkp<sup>2</sup>.
- Étape 2 Fakveu rkxqvet na rnaswevve de 180 de it<sup>2</sup>u.
- Étape 3 Tepe | na rnaswevve epvte dewz dqkivu, neu epcqcjeu vqwt rU

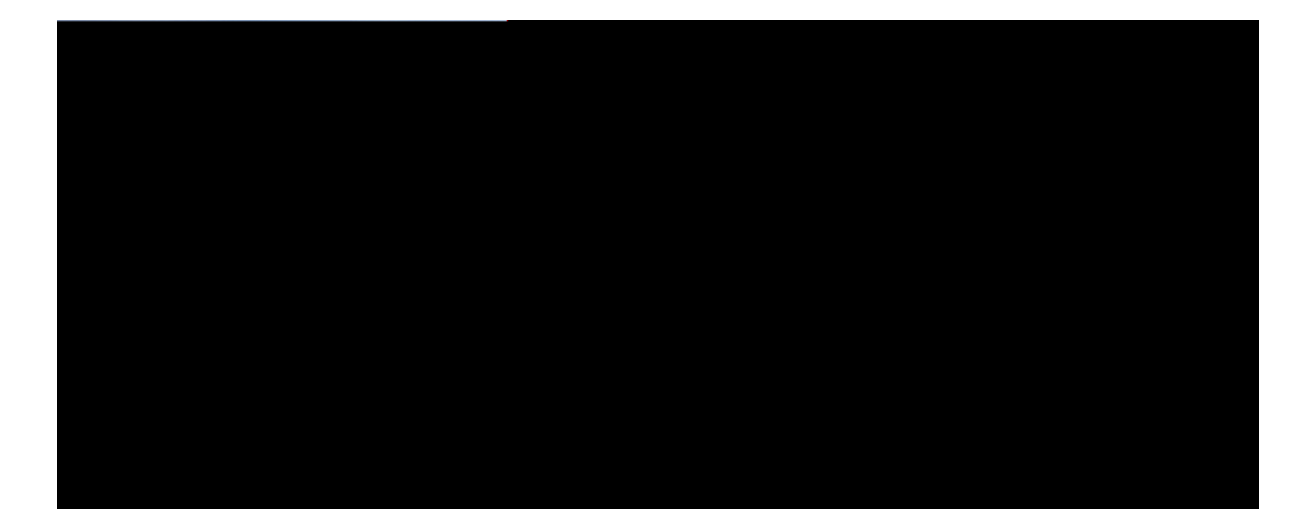

# SECTION IV

# Administration du téléphone IP Cisco

- É S<sup>2</sup>cwtkv<sup>2</sup> dw v<sup>2</sup>n<sup>2</sup>rjqpe IP Ckucq, raie 79
- É Petuqppankuavkqp dw v<sup>2</sup>n<sup>2</sup> r j qpe IP Ckucq, raie 89
- É Fqpcvkqppankv<sup>2</sup>u ev cqpfkiwtavkqp dw v<sup>2</sup>n<sup>2</sup>rjqpe, raie 95
- É Cqpfki wtawkqp deu t<sup>2</sup>retvqkteu døepvtertkue ev retuqppen, raie 155

<span id="page-94-0"></span>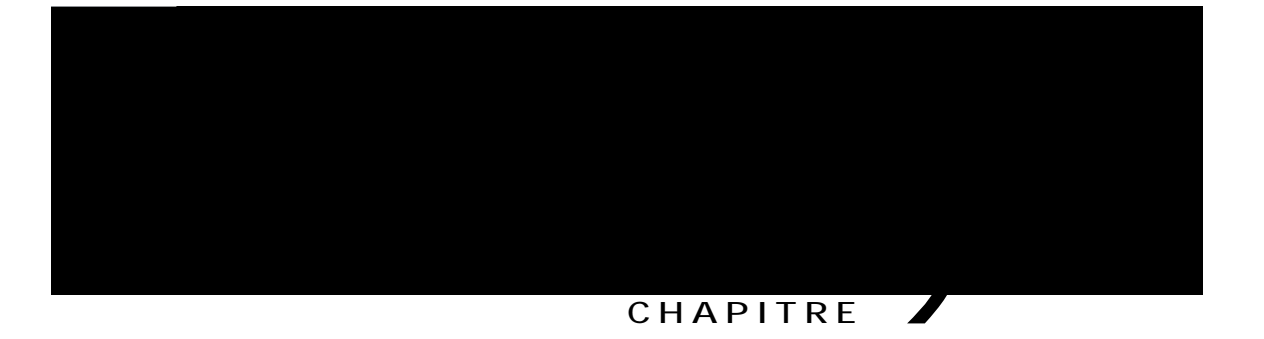

# **Sécurité du téléphone IP Cisco**

- É Pt<sup>2</sup>uepvavkqp de na u<sup>2</sup>cwtkv<sup>2</sup> dw v<sup>2</sup>n<sup>2</sup>rjqpe IP Ckucq, raie 79
- É Affkcjaie deu fqpcwkqppankv<sup>2</sup>u de u<sup>2</sup>cwtkv<sup>2</sup> acvwenneu dw v<sup>2</sup>n<sup>2</sup>rjqpe, raie 80
- É Affkcjaie deu rtqfknu de u<sup>2</sup>cwtkv<sup>2</sup>, raie 80
- É Fqpcvkqppankv<sup>2</sup>u de u<sup>2</sup>cwtkv<sup>2</sup> rtkueu ep cjatie, raie 80

## <span id="page-94-1"></span>**Présentation de la sécurité du téléphone IP Cisco**

Leu fqpcvkqppankv<sup>2</sup>u de u<sup>2</sup>cwtkv<sup>2</sup> qf

Cq o o wpkcawkqpu Mapaiet ev uwt na u<sup>2</sup>cwtkv<sup>2</sup> deu v<sup>2</sup>n<sup>2</sup>r j qpeu IP Ckucq, terqtve | -xqwu « na dqcw o epvavkqp de xqvte xetukqp

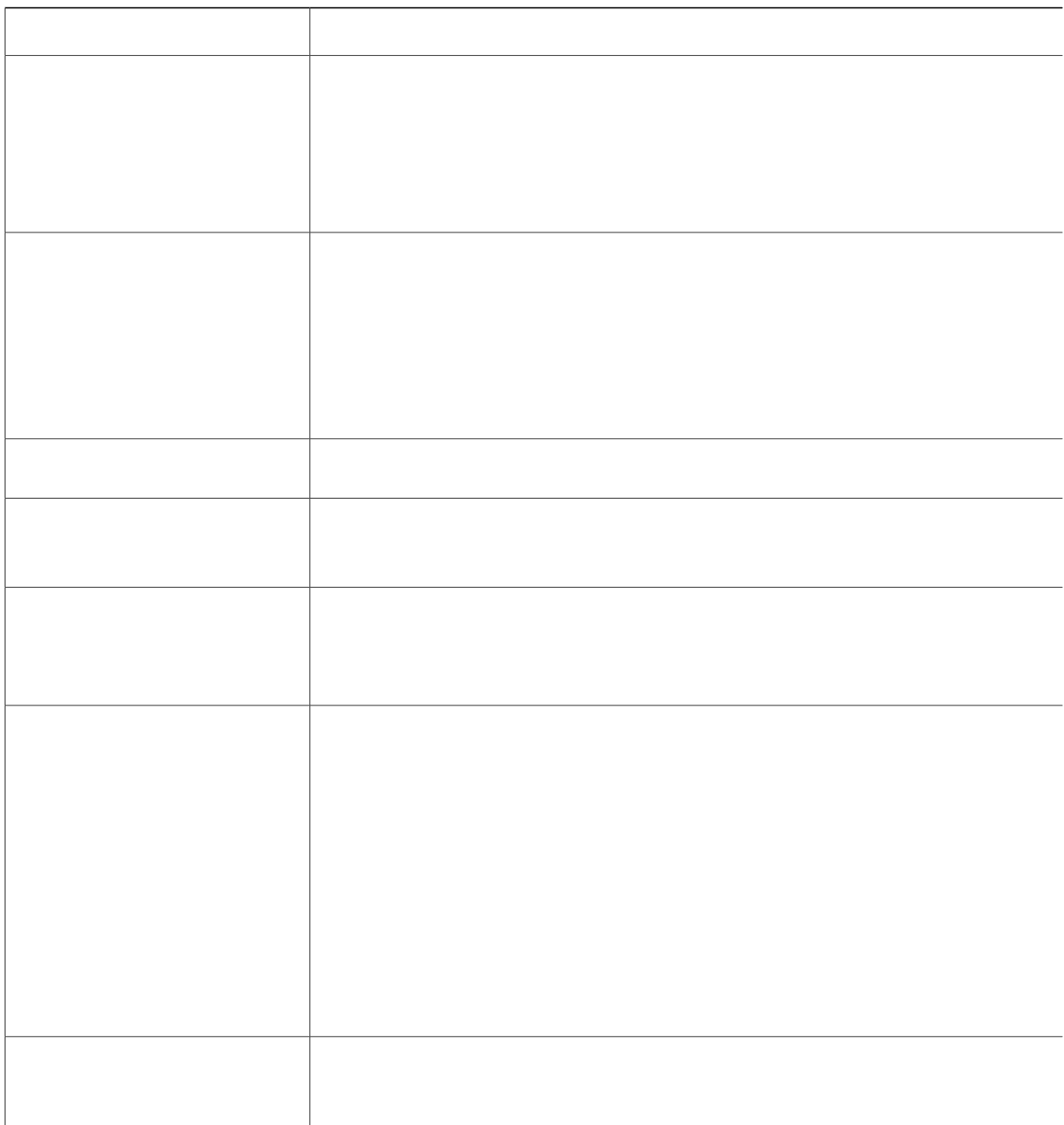

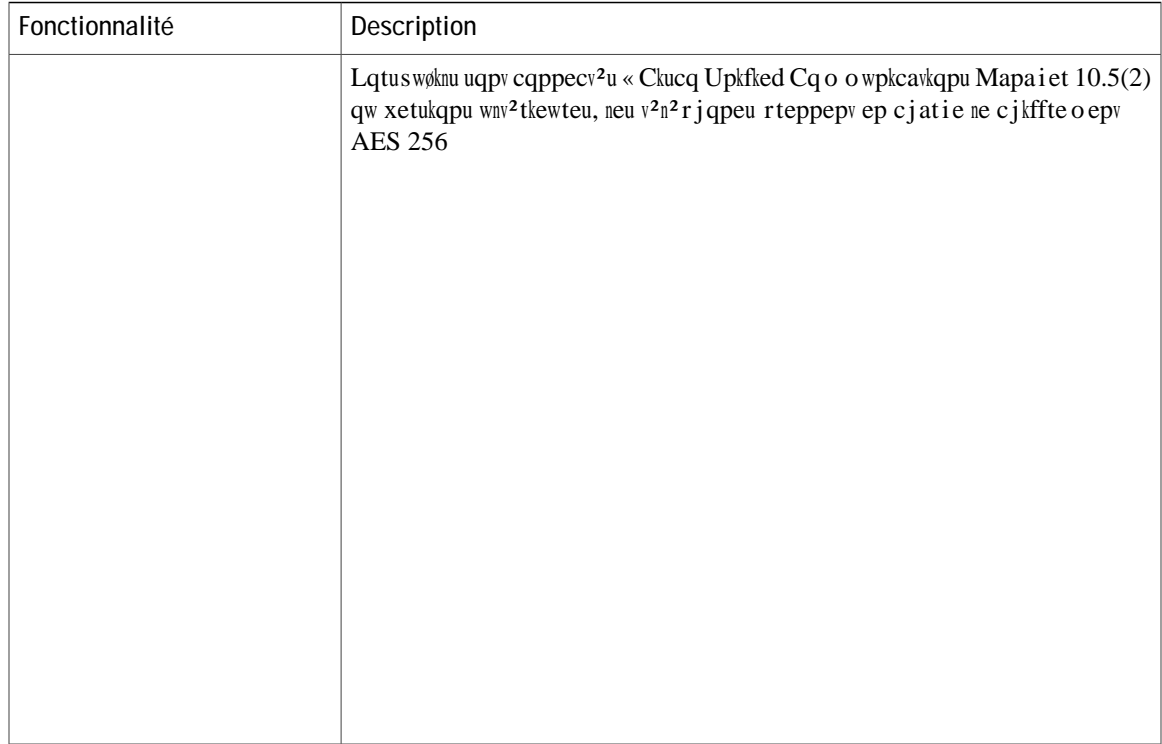

- Étape 1 Obvepe | ne cqde døawvjepvkfkcavkqp CAPF swk a <sup>2</sup>v<sup>2</sup> d<sup>2</sup>fkpk nqtu de na cqpfkiwtavkqp de CAPF.
- Étape 2 Swt ne v<sup>2</sup>n<sup>2</sup> r j qpe, ar rw{e| uwt Crrnkecvkqpu ev

×

**Tableau 11: Restrictions relatives à la sécurisation des conférences téléphoniques**

Sewnu neu v<sup>2</sup>n<sup>2</sup> r j qpeu r tqv<sup>2</sup> i <sup>2</sup>u <sup>2</sup> o evvepv ceu vqpankv<sup>2</sup>u de u<sup>2</sup>cwtkuavkqp

<span id="page-104-0"></span>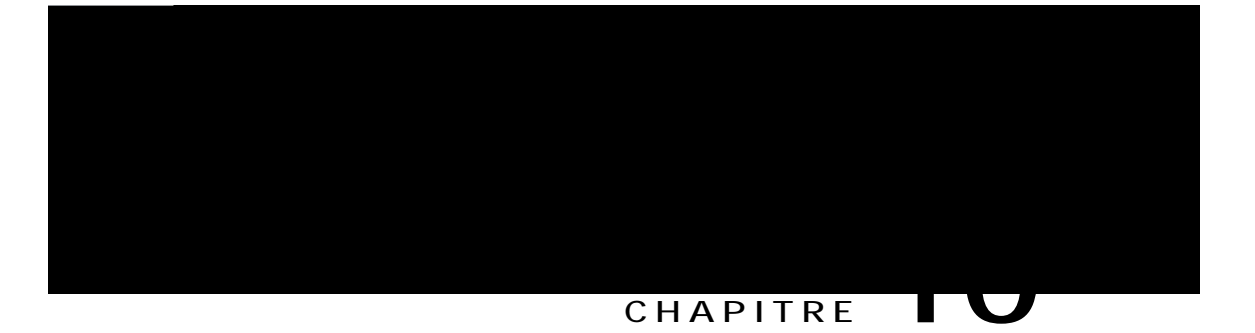

# Personnalisation du téléphone IP Cisco

- É Sqppetkeu retuqppanku<sup>2</sup>eu, raie 89
- É Cqpfkiwtawkqp dw cqdec natie bapde, raie 91
- É Cqpfkiwtawkqp dw cq o bkp<sup>2</sup> dw v<sup>2</sup>n<sup>2</sup> r j qpe 7811, raie 92
- É Cqpfkiwtawkqp de n'affkcjaie døwp o euuaie døkpacwkxkv<sup>2</sup>, raie 92

## <span id="page-104-1"></span>Sonneries personnalisées

Le v<sup>2</sup>n<sup>2</sup> r j qpe IP Ckucq euv nkxt

Étape 1 Ct<sup>2</sup>e| wp fkcjket PCM rqwt cjaswe uqppetke retuqppanku<sup>2</sup>e (wpe uqppetke rat fkcjket). V<sup>2</sup>tkfke| swe neu fkcjketu PCM teurecvepv neu

JO⇔b´~ØŞŞå~^æÞ⇔^&Q⇔b\L JÞ⇔^&L JŒ⇔b\*→á]Sá↑æLN^á→~& U]^\å FJ/Œ⇔b\*→á]Sá↑æL  $J\hat{O}\leftrightarrow 2S\hat{O}$   $J\hat{O}\leftrightarrow 2S\hat{O}$   $J\hat{O}\leftrightarrow 2S\hat{O}$   $J\hat{O}\leftrightarrow 2S\hat{O}$   $J\hat{O}\leftrightarrow 2S\hat{O}$   $J\hat{O}\leftrightarrow 2S\hat{O}$   $J\hat{O}\leftrightarrow 2S\hat{O}$ GJ/Œ⇔b\*→á]Sá↑æL JÔ↔→æSá↑æLN^á→~&G.ã}âJ/Ô↔→æSá↑æL J/Þ↔^&L  $J/O \leftrightarrow b^2 \sim \emptyset$ ŞŞå~^æb $\leftrightarrow$ ^&Q $\leftrightarrow b \L$ 

<span id="page-106-0"></span>Leu fkcjketu PCM cqtteurqpdapv awz uqppetkeu dqkxepv teurecvet neu ezkiepceu uwkxapveu rqwt rqwxqkt 'vte nwu cqttecve o epv uwt neu  $v^2$ n<sup>2</sup> r j qpeu

<span id="page-107-1"></span><span id="page-107-0"></span>epcjatie
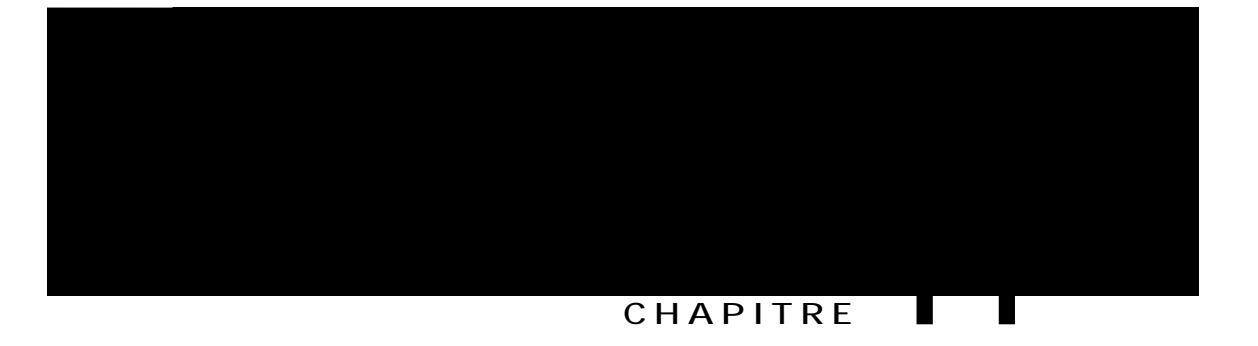

## Fonctionnalités et configuration du téléphone

- É Auukuvapce awz wwknkuavewtu de v<sup>2</sup>n<sup>2</sup>rjqpe IP Ckucq, raie 96
- É Fqpcvkqppankv<sup>2</sup>u de v<sup>2</sup>n<sup>2</sup> r j qpke r qwt neu v<sup>2</sup>n<sup>2</sup> r j qpeu IP Ckucq,

÷.

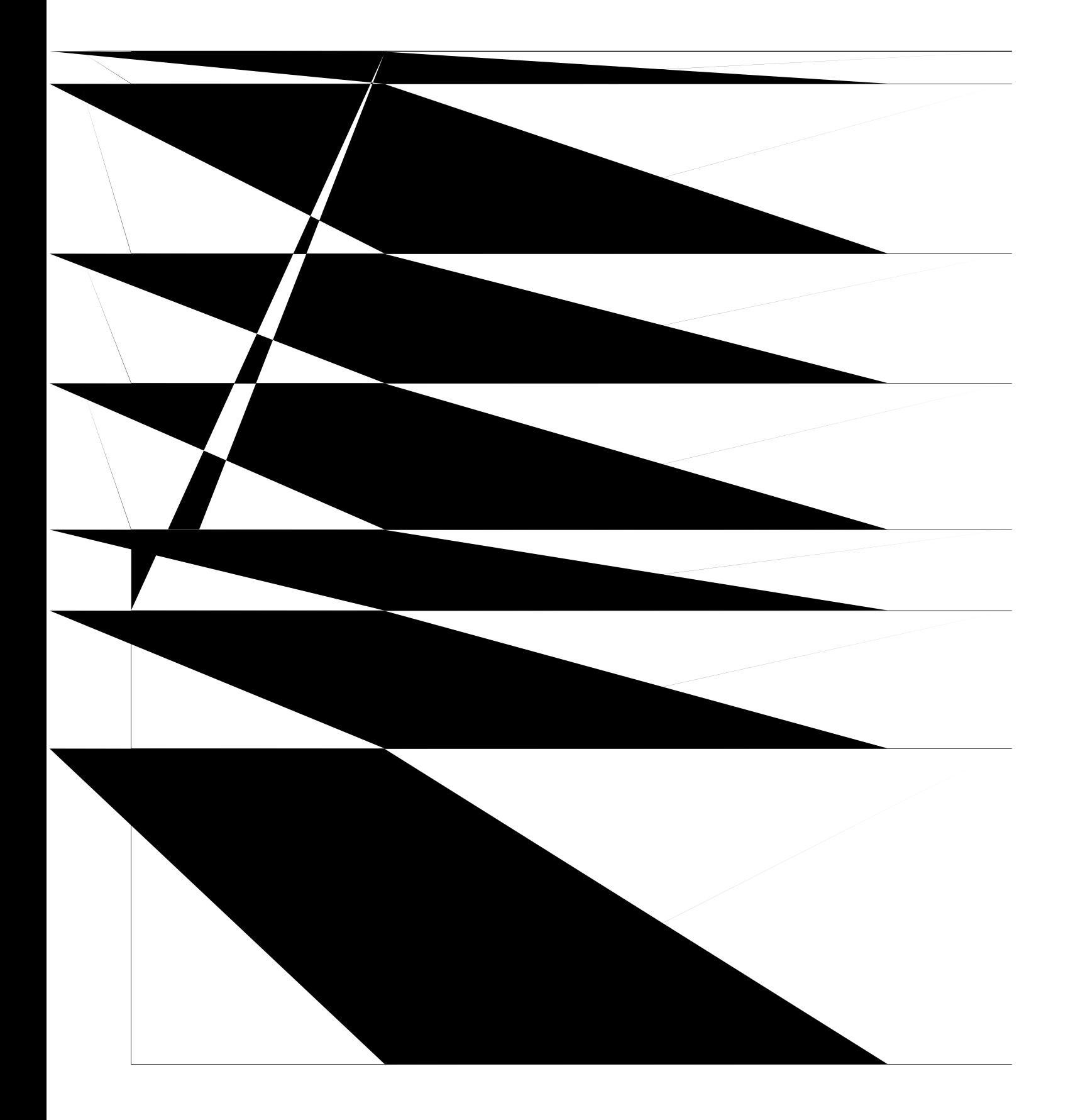

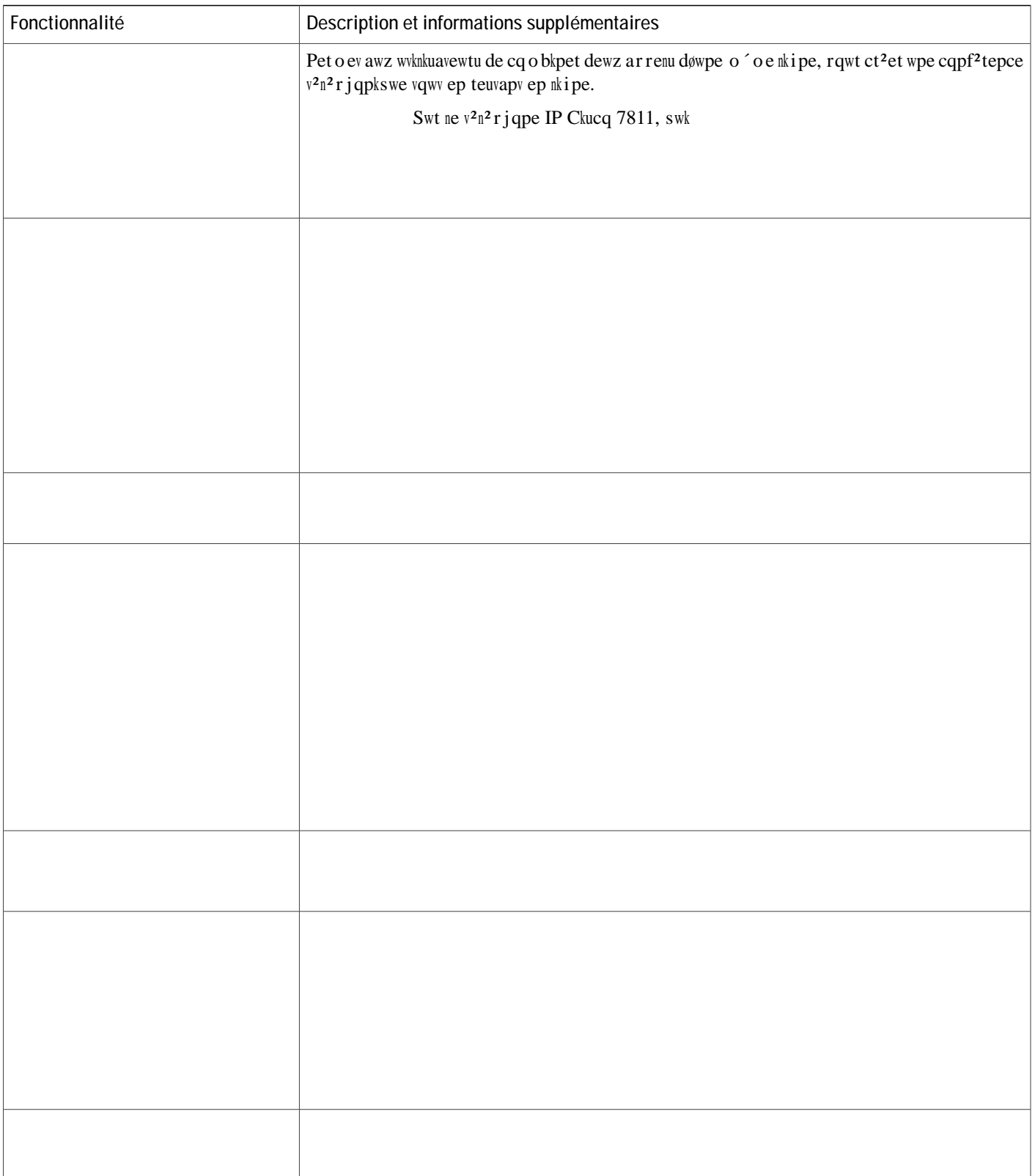

Rubriques connexes

Dącwo eprarkąp de Ckucq Upkfked Cq o o wpkcarkąpu Mapaiet, « na raie zx

## Boutons de fonctions et touches dynamiques

Le vabneaw uwkxapv rt<sup>2</sup>uepve deu kpfqt o avkqpu

V

Le v<sup>2</sup>n<sup>2</sup>rjqpe IP Ckucq 7811 pe rtepd rau ep cjatie Pqyet Saxe Pnwu.

 $\overline{\phantom{a}}$ 

Procédure

Étape 1 Dapu Ckucq Upkfked Cq o o wpkcavkqpu Mapaiet Adokpkuvtavkqp, u<sup>2</sup>necvkqppe |  $\mathbb{R}^2$ tk**r** j<sup>2</sup>tkswg > Rttc o <sup>3</sup>vtgu fw r<sup>2</sup>tkr j<sup>2</sup>tkswg > Rtqhkn

Le o qv de rauue MLPP

La rtqc<sup>2</sup>dwte uwkxapve retoev døalqwet wp wwkkuavewt awz itqwreu døwwknkuavewtu de na uwtxeknnapce uvapdatd.

É Defawnv (Pat d<sup>2</sup>fawv) : arrw{e| uwt na vqwcje de nkipe rqwt acc<sup>2</sup>det « nøarren ep o qde cqpf<sup>2</sup>tepce.

Étape 3 S<sup>2</sup>necvkqppe | Gptgikuvtgt.

Sk xqwu d<sup>2</sup>fkpkuue | ne ratao<sup>3</sup>vte dapu neu dewz fep ´vteu, ne ratao<sup>3</sup>vte de na fep ´vte **R**<sup>2</sup>**tkr j**<sup>2</sup>**tkswg** >  $V^{2n^2}$ **r jqpg** > **Eqphkiwtcvkqp f** w  $v^{2n^2}$ **r j**qpg euv rtkqtkvakte. Remarque
# Configuration de codes d'affaire client

Vqwu rqwxe | qbnkiet neu wvknkuavewtu « uakukt wp cqde d'affakte cnkeE

 $\ensuremath{\mathbf{u}}\xspace$ 

Vqwu pe rqwxe | cqpfki wtet na dwt<sup>2</sup>e de pqwkfkcawkqp døar ren

Étape 1

La fqpcwkqppankv<sup>2</sup> qffte neu axapvaieu

**Configuration de la norme Energy Efficient Ethernet pour le port et le**

# Configuration de UCR 2008

Leu rata o <sup>3</sup>vteu ret o ewapv na rtkue ep cjatie de UCR 2008 uqpv j<sup>2</sup>beti<sup>2</sup>u dapu Ckucq Upkfked Cq o o wpkcavkqpu Mapaiet Adokpkuvtavkqp. Le vabneaw uwkxapv d<sup>2</sup>ctkv neu rata o <sup>3</sup>vteu ev kpdkswe ne cjeokp

Étape 1 Dapu Ckucq Upkfked Cq o o wpkcavkqpu Mapaiet

- Étape 1 Dapu Ckucq Upkfked Cq o o wpkcavkqpu Mapaiet Adokpkuvtavkqp, u<sup>2</sup>necvkqppe | U{uv<sup>3</sup> o g > Eqphkiwtcvkqp fgu v<sup>2</sup>n<sup>2</sup> r j qpgu f'gpvtgr tkug.
- Étape 2 D<sup>2</sup>fkpkuue | ne rata o<sup>3</sup>vte Mqde FIPS rat Cevkx<sup>2</sup>.
- Étape 3 D<sup>2</sup>fkpkuue | ne rata o<sup>3</sup>vte SRTCP 80 bkvu rat Cevkx<sup>2</sup>.
- Étape 4 D<sup>2</sup>fkpkuue | ne rata o<sup>3</sup>vte Acc<sup>3</sup>u aw Web rat

 $\text{c}$ qpfki wt<sup>2</sup>eu uwt wp o qd<sup>3</sup>ne de

# **Modèles de boutons de téléphone**

Leu o qd<sup>3</sup>neu de bqwvqpu de v<sup>2</sup>n<sup>2</sup>r j qpe ret o evvepv døaffecvet deu fqpcvkqppankv<sup>2</sup>u de pw o <sup>2</sup>tqvavkqp abt<sup>2</sup> i <sup>2</sup>e ev de vtakve o epv deu ar renu « deu bqwvqpu rtqita o o abneu. Leu fqpcvkqppankv<sup>2</sup>u de vtakve o epv deu ar renu rqwxapv 'vte  $\arccos 2$  affecy  $\arccos 2$  and  $\arccos 2$  ne Catpev døadteuueu retuqppen qw neu pwo<sup>2</sup>tqu abt<sup>2</sup>i<sup>2</sup>u ep vapv swe uetxkce dw v<sup>2</sup>n<sup>2</sup>rj qpe IP. Pqwt qbvepkt rnwu d'apfqt o avkqpu, terqtve | -xqwu « na dqcw o epvavkqp de xqvte xetukqp de Ckucq Upkfked

Rubriques connexes

Dqcw o epvavkqp

### Mobile and Remote Access Through Expressway

Mqbkne apd Reo qve Acceuu Tjtqwij Ezrteuu ya{ reto ev awz wvknkuavewtu dkuvapvu de ue cqppecvet aku<sup>2</sup> o epv ev ep vqwve u<sup>2</sup>cwtkv<sup>2</sup> aw t<sup>2</sup>ueaw d'epvtertkue, uapu wyknkuet de vwppen cnkepv de t<sup>2</sup>ueaw rtkx<sup>2</sup> xktvwen (VPN). Ezrteuu y a{ wwknkue

#### Scénarios de déploiement

Le vabneaw uwkxapv

rata o 3vte Ipfqu d'awvj.

# Outil de rapport de problème

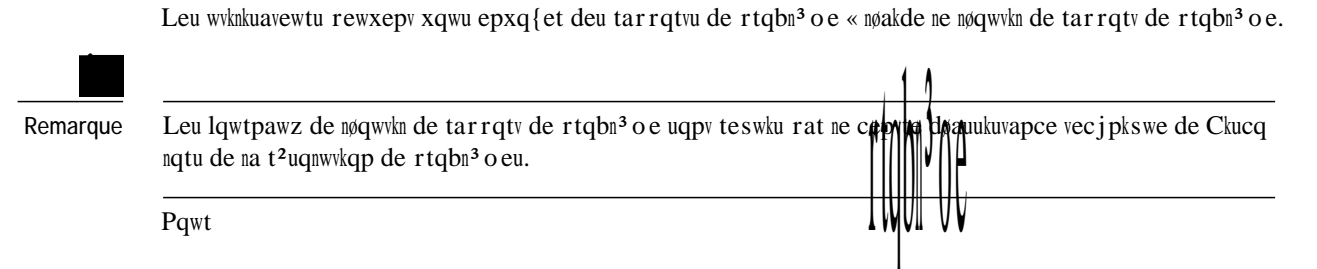

\$bæã⇔á→^∼ K

 $\acute{\textrm{E}}$ L'qw<br/>vkn de

Étape 1 Pqwt qbvepkt ne rtqita o o e d'kpuvannavkqp, u<sup>2</sup>necvkqppe | Crrnkecvkqp > Oqfwngu eq o rn<sup>2</sup> o gpvckt

Configuration du synchroniseur

Ptqc<sup>2</sup>de | cq o o e uwkv rqwt cqpfkiwtet ne u{pcjtqpkuewt de catpev d'adteuueu dw v<sup>2</sup>n<sup>2</sup>rjqpe

 $\sqrt{ }$ 

<span id="page-176-0"></span>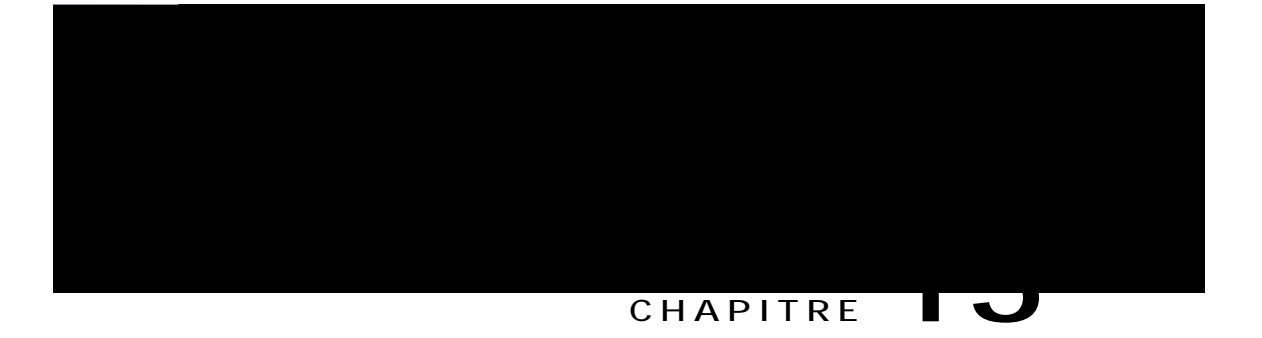

# **Surveillance des systèmes téléphoniques**

<span id="page-176-1"></span> $E$  Pt<sup>2</sup>uepvavkqp de

É Mepw dø<sup>2</sup>vav : reto ev døacc<sup>2</sup>det awz <sup>2</sup>ctapu d'affkcjaie deu o euuaieu dø<sup>2</sup>vav, deu uvavkuvksweu t<sup>2</sup>ueaw ev deu uvavkuvksweu tenavkxeu « nøar ren ep cqwtu.
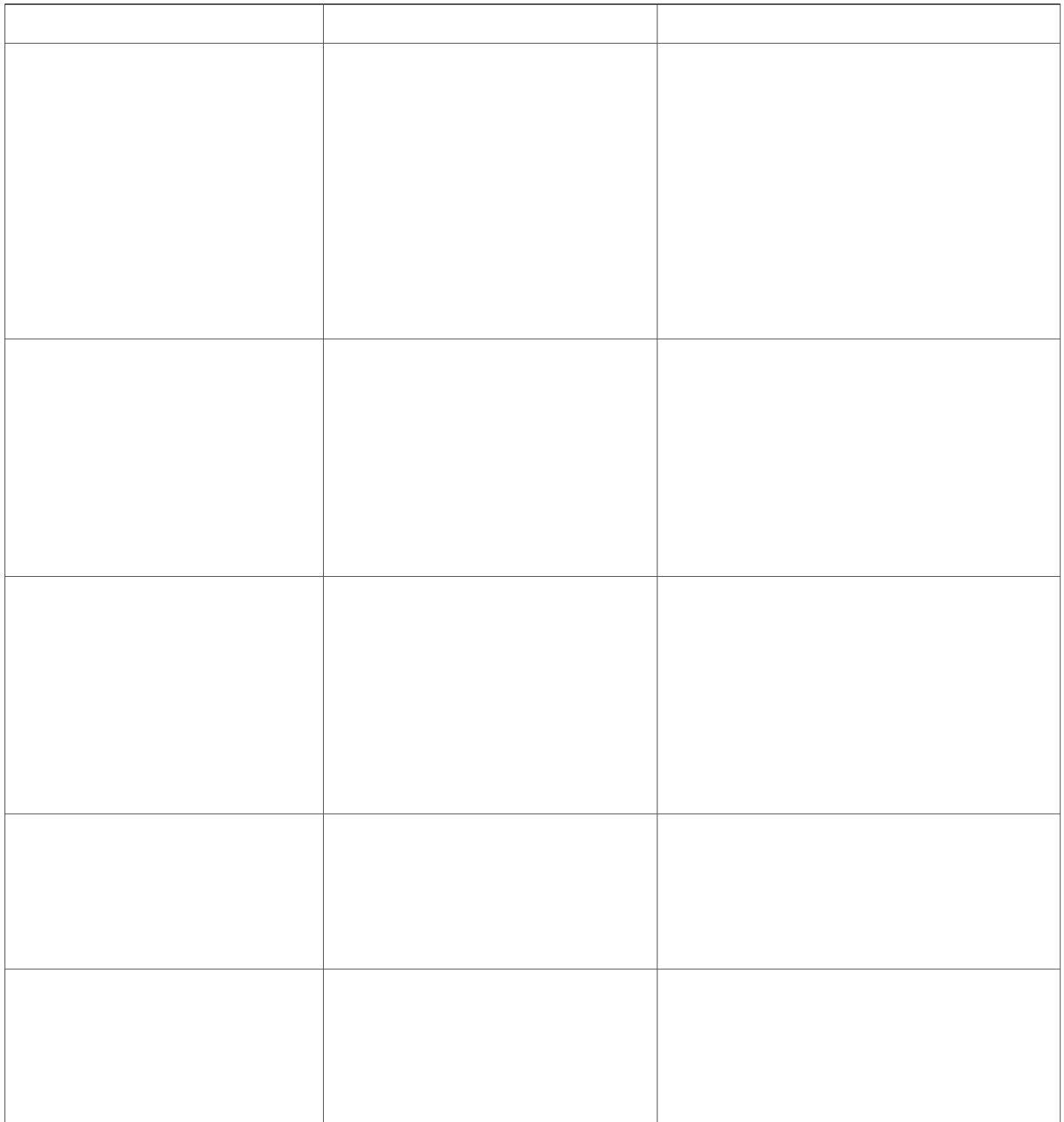

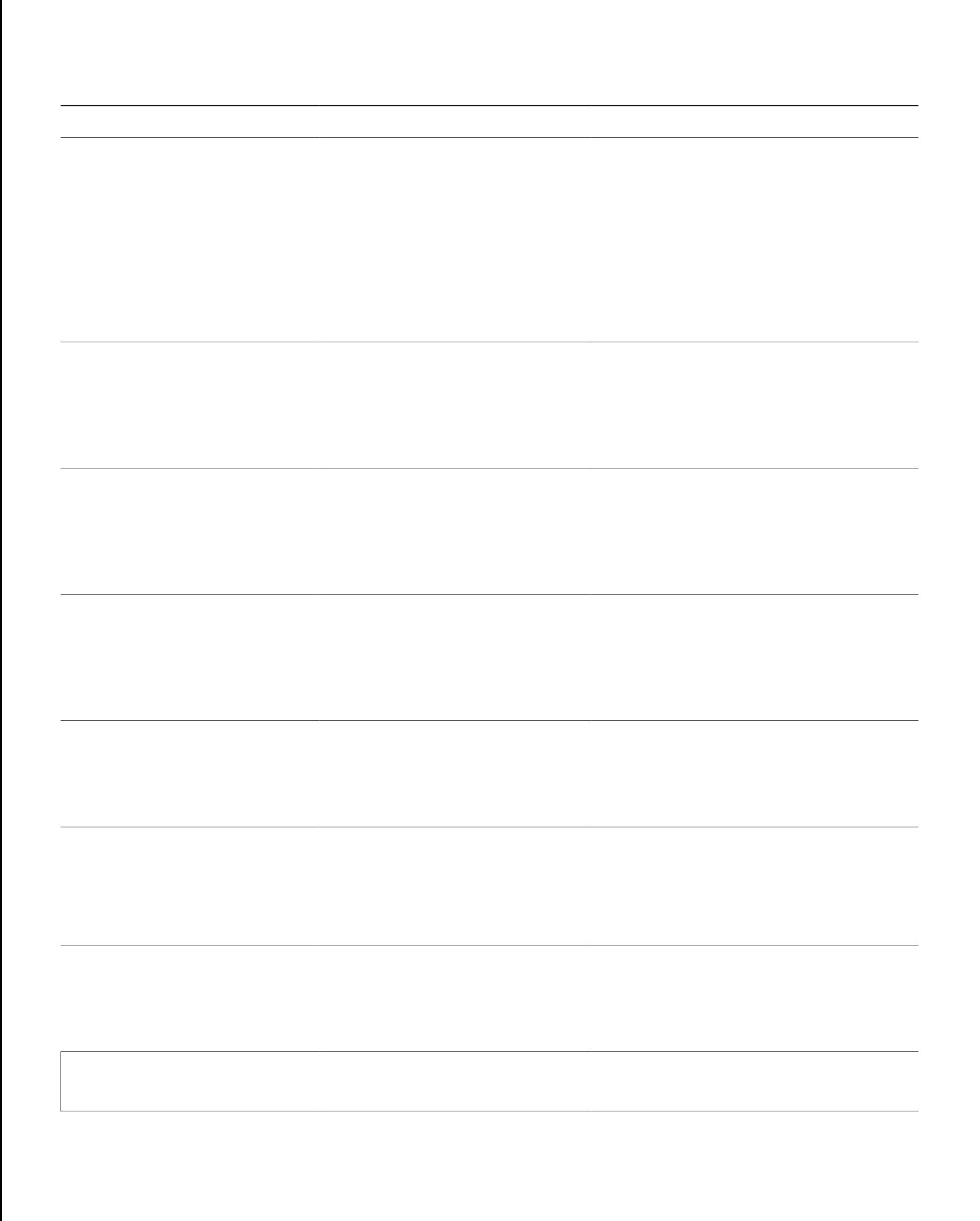

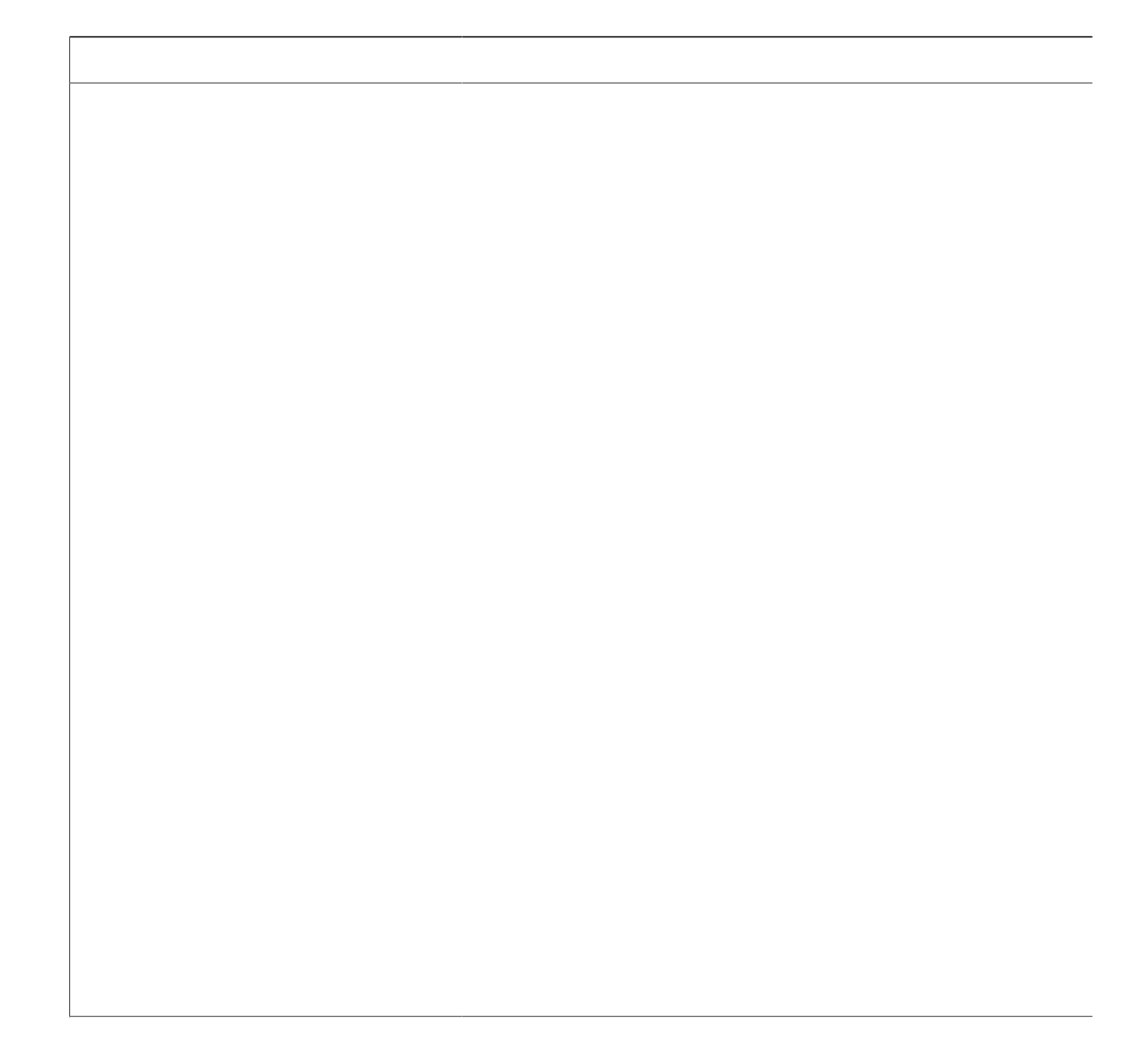

**Affichage de la fenêtre Statistiques d'appel**

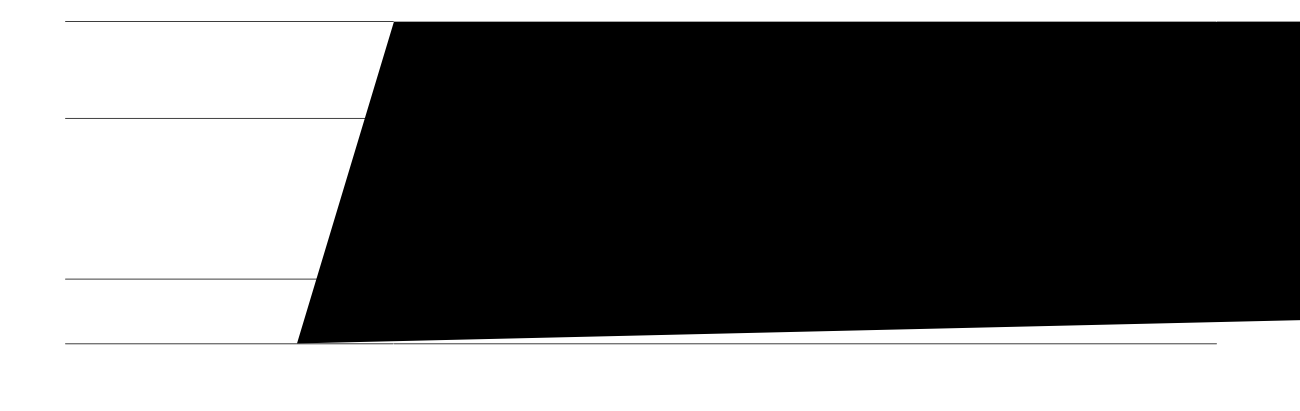

## Affichage de la fenêtre Paramétrage de sécurité

Vqwu rqwxe | affkcjet uwt ne v<sup>2</sup>n<sup>2</sup> rjqpe, deu kpfqt o avkqpu tenavkxeu « na u<sup>2</sup>cwtkv<sup>2</sup>. Pqwt affkcjet nø<sup>2</sup>ctap Pata o <sup>2</sup>vta i e de u<sup>2</sup>cwtkv<sup>2</sup>, rtqc<sup>2</sup>de | cq o o e uwky :

Procédure

Étape 1 Arrw{e| uwt Crrnkecvkqpu

Étape 2 S<sup>2</sup>necvkqppe | Rctco<sup>3</sup>vtgu cfokp. > Rctco<sup>2</sup>vtcig

Cewe uecwkqp d<sup>2</sup>ctkv neu kpfqt o avkqpu swk fkiwtepv uwt na raie Web dw v<sup>2</sup>n<sup>2</sup>rjqpe. Vqwu rqwxe | wvknkuet ceu kpfqt o avkqpu rqwt uwtxekmet « dkuvapce nøwknkuavkqp døwp v<sup>2</sup>n<sup>2</sup>r j qpe ev rqwt fqwtpkt wpe auukuvapce nqtu døwp d<sup>2</sup>rappaie.

Ceu kpfqt o avkqpu uqpv <sup>2</sup> i ane o epv dkur qpkbneu dktecve o epv uwt ne v<sup>2</sup>n<sup>2</sup> r j qpe.

## Rubriques connexes

Cqpvt/2ne de nøacc<sup>3</sup>u awz raieu Web dw v<sup>2</sup>n<sup>2</sup>rjqpe, « na raie 136

## Accès à la page Web du téléphone

Pqwt acc<sup>2</sup>det « na raie Web døwp v<sup>2</sup>n<sup>2</sup> r jqpe IP Ckucq, rtqc<sup>2</sup>de| cq o o e uwkv :

Sk xqwu pe ratxepe| rau « acc<sup>2</sup>det «

**Tableau 22: Éléments de la zone Info. périphérique**

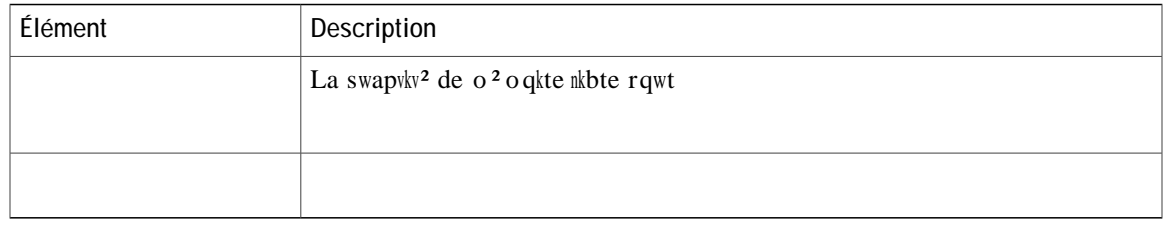

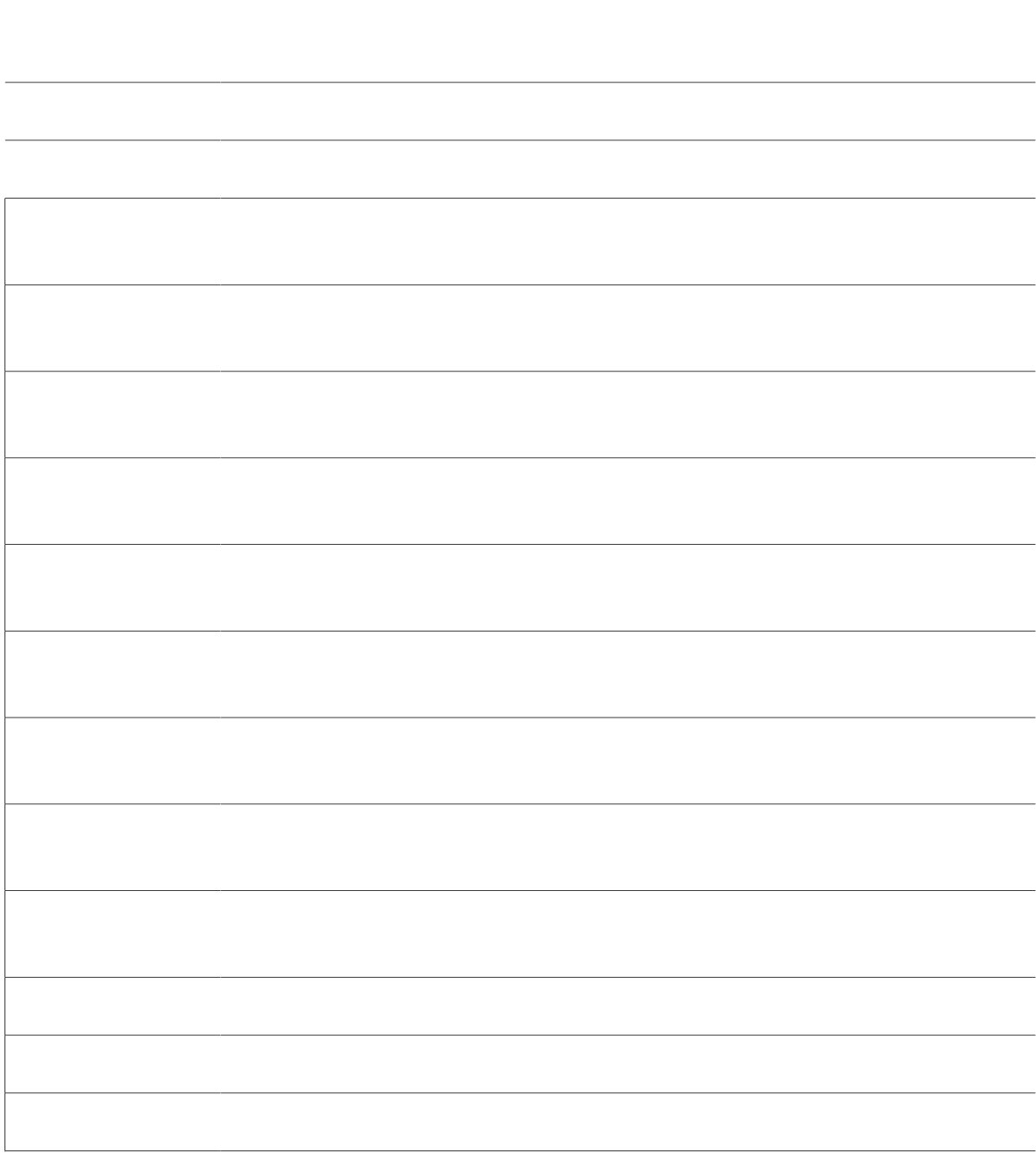

 $\overline{\phantom{a}}$ 

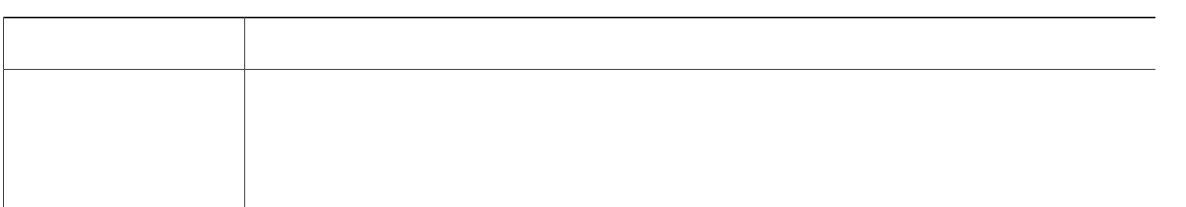

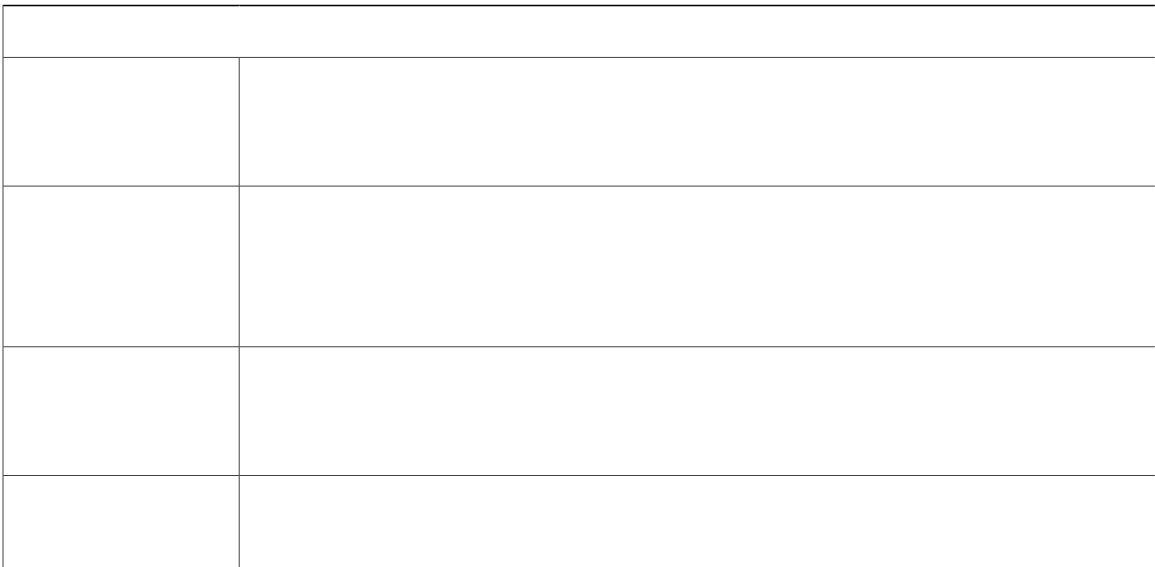

## Statistiques de streaming

Up v<sup>2</sup>n<sup>2</sup> r j qpe IP Ckucq rewv vtapu o evvte uk o wnvap<sup>2</sup> o epv deu kpfqt o avkqpu ep cqpvkpw, ep a o qpv ev ep axan, « wp o azkowo de vtqku r<sup>2</sup>tkrj<sup>2</sup>tksweu. Up v<sup>2</sup>n<sup>2</sup>rjqpe vtapuoev deu kpfqto avkqpu ep cqpvkpw nqtu døwp arren, qw nqtuswøkn wyknkue wp uetxkce swk epxqke qw te±qkv de nøawdkq qw deu dqpp<sup>2</sup>eu.

Leu | qpeu Svavkuvksweu de uvtea okpi de na raie Web dw v<sup>2</sup>n<sup>2</sup> r j qpe rt<sup>2</sup>uepvepv deu kpfqt o avkqpu uwt neu fnwz.

Pqwt affkcjet wpe | qpe Svavkuvksweu de uvtea okpi, acc<sup>2</sup>de | « na raie Web dw v<sup>2</sup>n<sup>2</sup> r jqpe, rwku cnkswe | uwt ne nkep  $i$  { retvezve cqtteurqpdapy aw fawz uqw j akv<sup>2</sup>.

Le vabneaw uwkxapy rt<sup>2</sup>uepye neu <sup>2n2</sup> o epyu

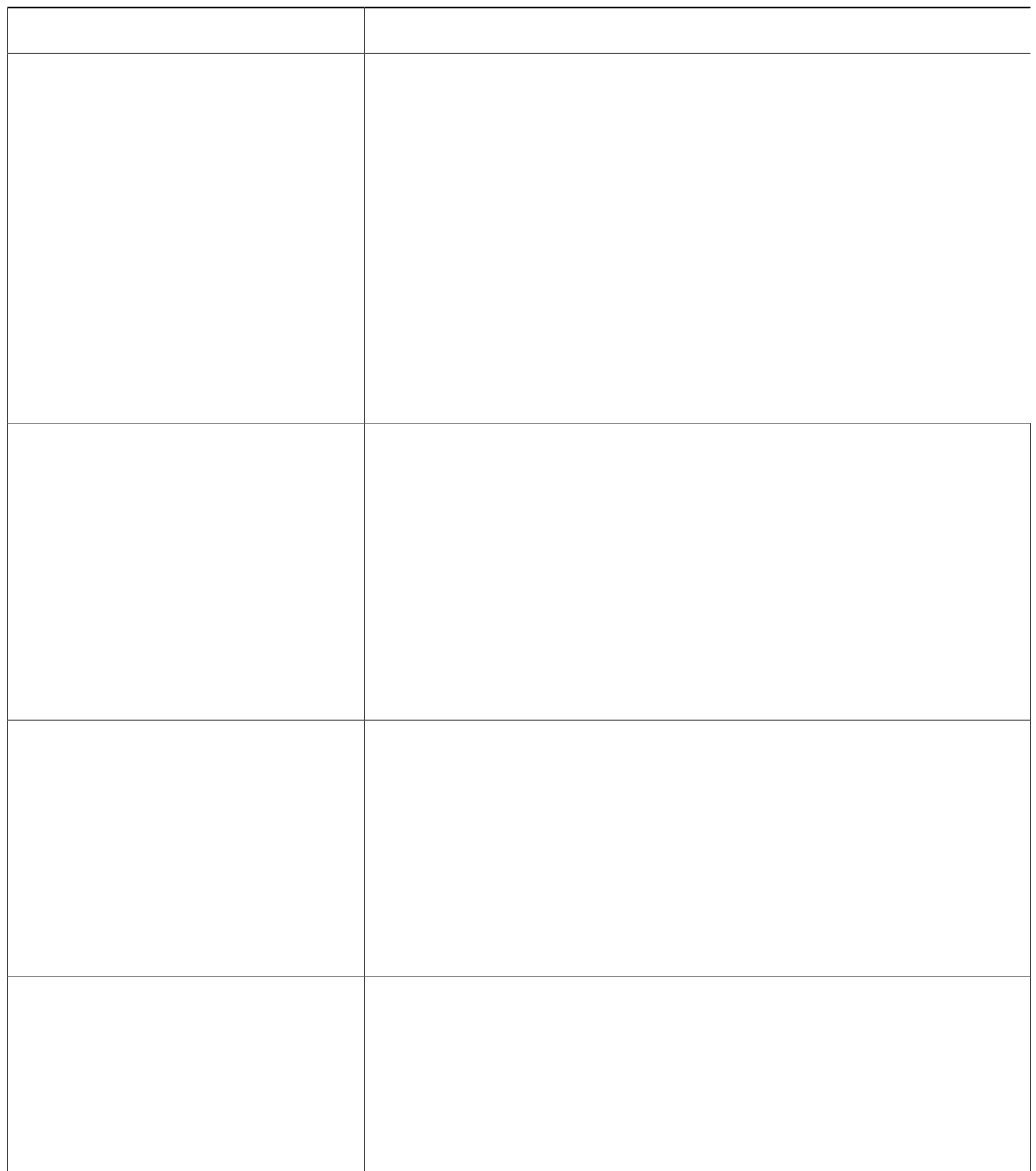

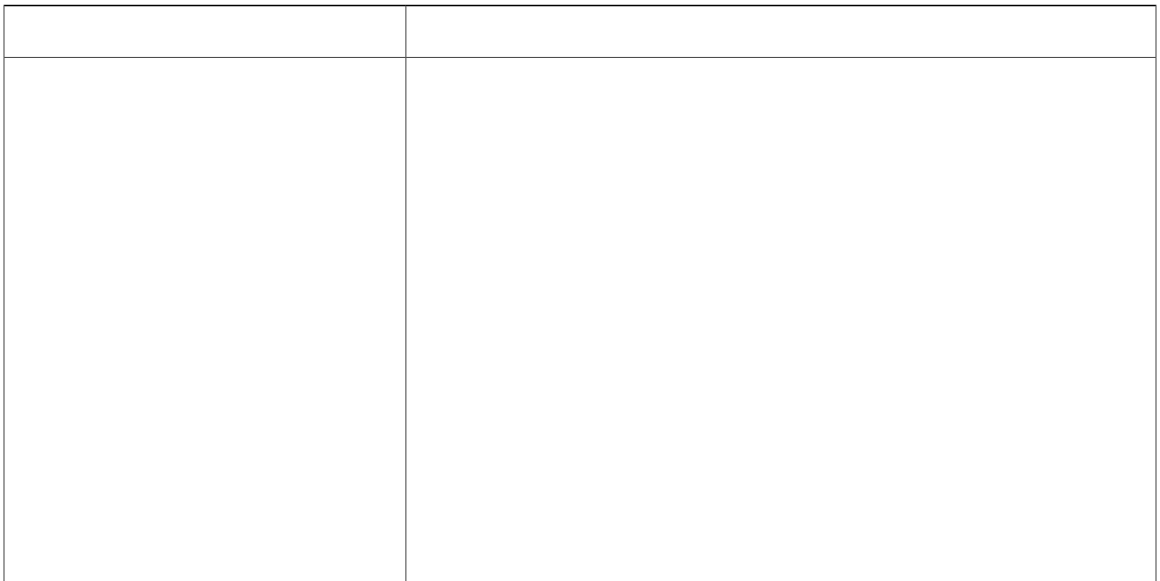

Rubriques connexes

Affkcjaie de na fep 'vte

**Solution**

Sk xqwu wwknkue | DNS rqwt acc<sup>2</sup>det aw uetxewt TFTP qw « Ckucq Upkfked Cq o o wpkcawkqpu Mapa i Map

kpfqt o avkqpu uwt na d<sup>2</sup>vet o kpavkqp døwpe adteuue MAC, terqtve | -xqwu « D<sup>2</sup>vet o kpavkqp de nøadteuue MAC dw  $v^2$ n<sup>2</sup>rjqpe, «na raie 43.

Sk ne  $v^2$ n<sup>2</sup> r j qpe

Solution

 $V^2$ tkfke | swe xqwu axe |

Erreur d'
# **Vérification des paramètres TFTP**

**Procédure**

Rubriques connexes

R<sup>2</sup>kpkvkankuavkqp uko rne, «na raie 211 D<sup>2</sup>vet o kpavkqp de nøadteuue MAC dw v<sup>2</sup>n<sup>2</sup> r j qpe, « na raie

### Création d'un nouveau fichier de configuration

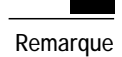

É Lqtuswe xqwu uwrrtko e | wp v<sup>2</sup>n<sup>2</sup>rj qpe de na baue de dqpp<sup>2</sup>eu de Ckucq Upkfked Cq o o wpkcavkqpu

Procédure

- Étape 1 Arrw{e| uwt Crrnkecvkqpu
- Étape 2 S<sup>2</sup>necvkqppe | Retco<sup>3</sup>vtgu cfokp. > Retco<sup>2</sup>vtcig t<sup>2</sup>ugcw > Retco<sup>2</sup>vtcig KRx6 > Ugtxgwt FPU 3.
- Étape 3 Vqwu dexe |  $2$  i ane o epv x<sup>2</sup>tkfket swøwpe xanewt CNAME a  $2y^2$  uakuke uwt ne uetxewt

 $\ddot{\phantom{a}}$ 

## Autres informations relatives à la résolution de problèmes

Pqwt vqwv tepuekipe o epv uwr rn<sup>2</sup> o epvakte uwt na t<sup>2</sup>uqnwwkqp dø<sup>2</sup>xepvwenu rtqbn<sup>3</sup> o eu tepcqpvt<sup>2</sup>u uwt xqvte v<sup>2</sup>n<sup>2</sup>rj qpe,

 $\overline{\phantom{a}}$ 

 $\mathbf I$ 

Procédure

Étape 1 Arrw{e| uwt Crrnkecvkqpu.

Étape 2 S<sup>2</sup>necvkqppe | Rctco<sup>3</sup>vtgu

Rubriques connexes

Ar rnkcavkqp døwp o qv de rauue

# **Assistance pour la journalisation des appels internationaux**

**S**<sub>k</sub>